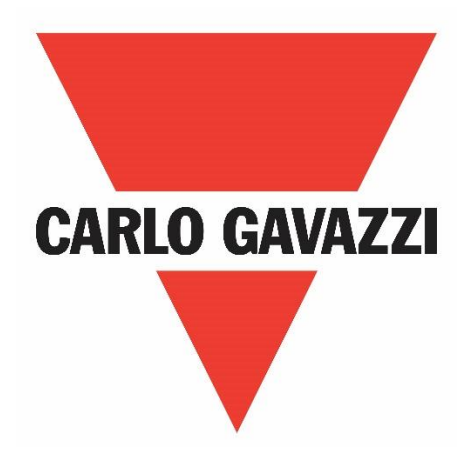

# **NRG EtherNet/IP™ User Manual**

# **Operating instructions**

**Manuale d'istruzioni**

**Betriebsanleitung**

**Manuel d'instructions**

**Manual de instrucciones**

**Brugervejledning**

# **Table of Contents**

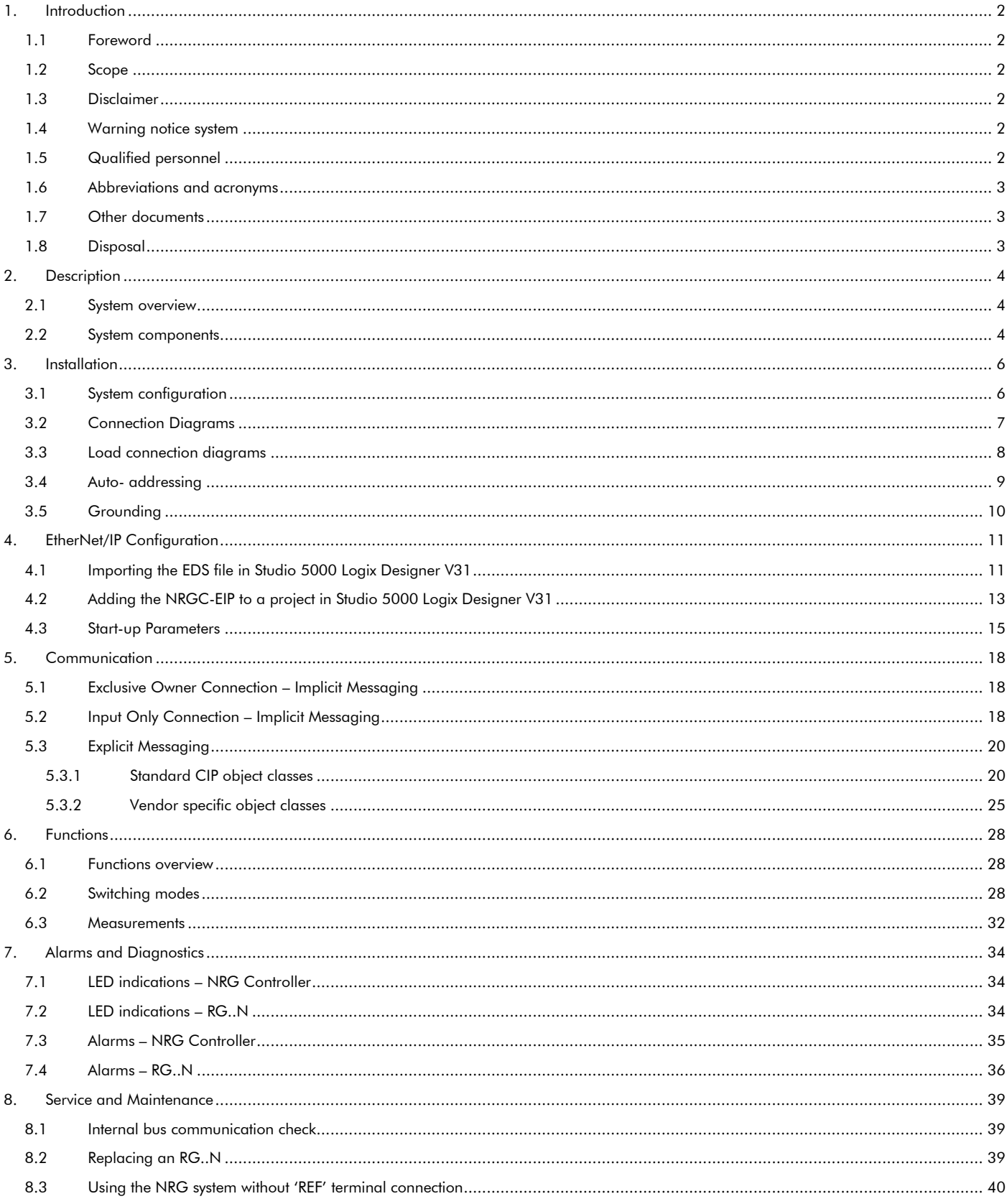

# <span id="page-2-0"></span>**1. Introduction**

# <span id="page-2-1"></span>**1.1 Foreword**

The NRG described hereafter is a sub-system made up of a number of solid state relays intended for the switching of heaters in a machine. The solid state relays in this system are able to communicate with the main controller through an NRG controller that facilitates communication between the solid state relays and the main controller. The NRG controller is available for various communication interfaces including PROFINET, EtherNet/IP and Modbus RTU. Through this communication, it is possible for the main controller to control each solid state relay, read measurements related to each specific solid state relay and to identify specific failure modes related to the solid state relay or its associated heater load.

# <span id="page-2-2"></span>**1.2 Scope**

This manual is intended to provide information about the functionalities that are provided by the NRG system, explains set-up and configuration procedures, provides recommendations for use and gives a troubleshooting guide.

Should there be any problems that cannot be solved with the information provided in this guide, contact your Carlo Gavazzi sales representative for further assistance.

#### <span id="page-2-3"></span>**1.3 Disclaimer**

Carlo Gavazzi accepts no liability for any consequence resulting from inappropriate, negligent, incorrect installation or adjustment of parameters of the equipment. Nor can Carlo Gavazzi assume liability for recommendations that appear or are implied in the following description. The information in this document is not considered binding on any product warranty.

The contents of this guide are believed to be correct at the time of publishing. In the interests of commitment to a policy of continuous development and improvement, Carlo Gavazzi reserves the right to change the specification of the product or its performance, or the contents of this guide without prior notice.

# <span id="page-2-4"></span>**1.4 Warning notice system**

The symbols indicated below are used throughout this guide to indicate a particularly important subject or information on safety instructions, configuration and installation of the products covered by this guide. It is strongly recommended that this guide is read thoroughly before using the products and that safety related recommendations are followed. **Danger** 

Indicates that death, severe personal injury or property damage will result if proper precautions are not taken.

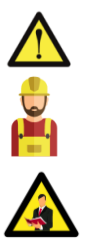

#### **Warning**

Indicates actions that if not observed may lead to damage of the products.

# **Information**

Indicates general information related to the proper use of the products.

# <span id="page-2-5"></span>**1.5 Qualified personnel**

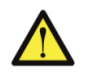

The product / system described in this documentation may be operated only by personnel qualified for the specific task that are also capable of identifying risks and avoid potential hazards when working with these products. The NRG system features dangerous voltages and consequently failure to observe the instructions contend in this user manual may cause serious harm to people and damage to property.

# <span id="page-3-0"></span>**1.6 Abbreviations and acronyms**

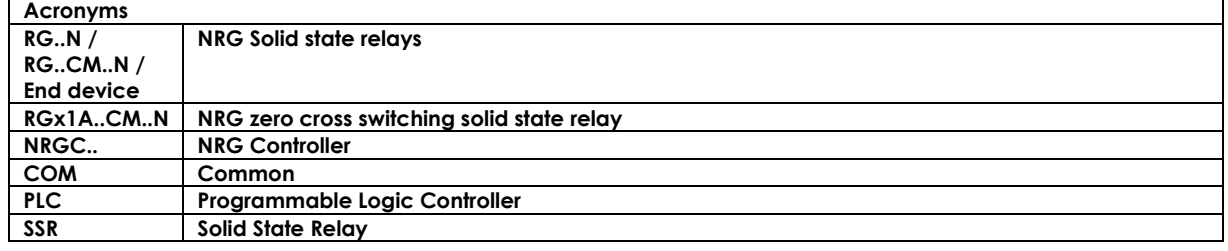

# <span id="page-3-1"></span>**1.7 Other documents**

Datasheets, installation guide, certificates and other relevant documentation can be found online at www. gavazziautomation.com

# <span id="page-3-2"></span>**1.8 Disposal**

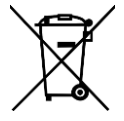

Information for users on the correct handling of waste of electrical and electronic equipment (WEEE)

With reference to European Union directive 2002/96/EC issued on 27 January 2003 and the related national legislation, please note that:

- WEEE cannot be disposed of as municipal waste and such waste must be collected and disposed of separately
- the public or private waste collection systems defined by local legislation must be used. In addition, the equipment can be returned to the distributor at the end of its working life when buying new equipment
- the equipment may contain hazardous substances: the improper use or incorrect disposal of such may have negative effects on human health and on the environment
- the symbol (crossed-out wheelie bin) shown on the product or on the packaging and on the instruction sheet indicates that the equipment has been introduced onto the market after 13 August 2005 and that it must be disposed of separately
- in the event of illegal disposal of electrical and electronic waste, the penalties are specified by local waste disposal legislation.

# <span id="page-4-0"></span>**2. Description**

# <span id="page-4-1"></span>**2.1 System overview**

The NRG is a sub-system that consists of one or more BUS chains that interact with the main controller or PLC in the machine through an Ethernet/IP communication interface. The communication link in the NRG systems can either be used to control the solid state relay, monitor various parameters, and diagnose faults in real time.

An NRG BUS chain is made up of a minimum 1x NRG controller and a minimum of 1x NRG solid state relay (also referred to as end-device). The NRG bus chain can have a maximum of 32 end devices. The communication link between the NRG controller and the end-devices is the Internal BUS.

When more solid state relays are needed in a system, multiple BUS chains can be utilised. Each BUS chain connects to another BUS chain in a line topology via the NRG controllers of the respective BUS chains or in a star topology via an ethernet switch.

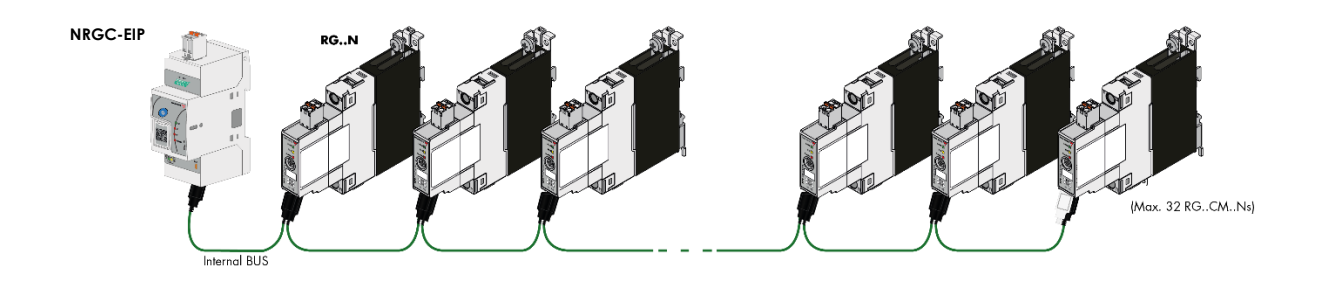

# *Figure 1: NRG bus chain*

# <span id="page-4-2"></span>**2.2 System components**

The following system components are required for an NRG bus chain:

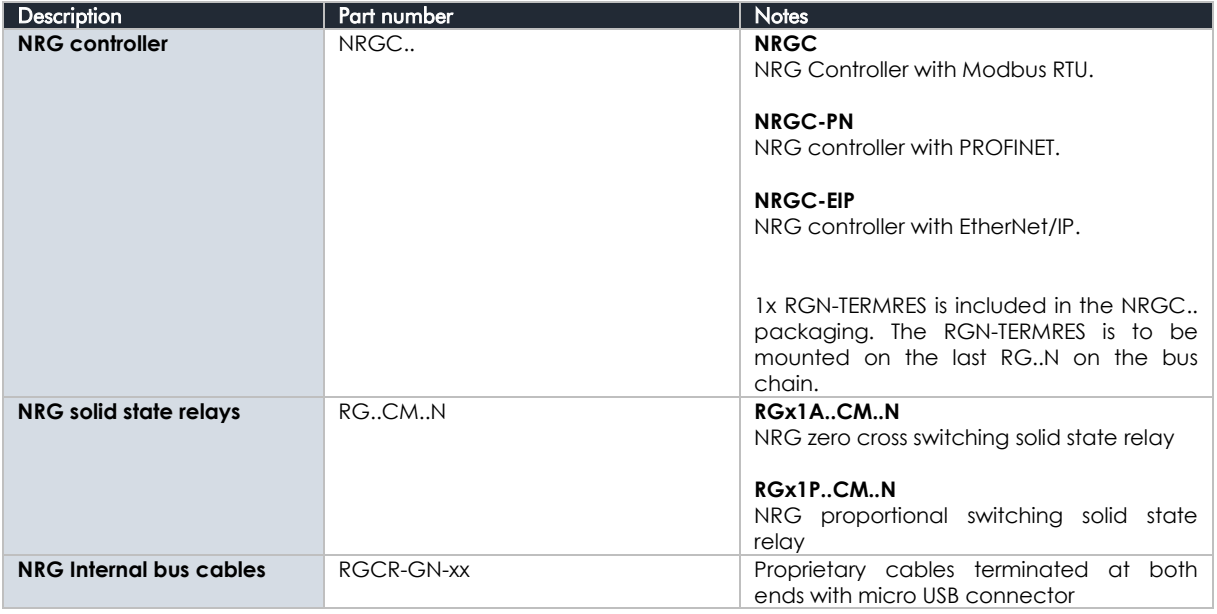

#### **NRG controller**

The NRG controller handles the communication with the higher-level controller and with the NRG solid state relays. It has to be supplied with a 24VDC supply and provides the power supply to the connected NRG solid state relays via the internal bus cables. A termination resistor (RGN-TERMRES) provided with every NRG controller has to be fitted on the last solid state relay of the NRG bus chain. The NRG controller is also capable of performing internal operations to setup and maintain the internal bus

Various NRG Controller variants are available which facilitate communication via different communication protocols. These are identified via the part numbers. The NRG controller with an EtherNet/IP communication interface is the **NRGC-EIP**.

#### **NRG solid state relays**

The RG..N solid state relays are the switching components in the NRG system. They are available with and without heatsink. For a reference of the variants available refer to the RG..N datasheet. The RG..CM..N utilises the communication system for switching, measurement and diagnostic thus minimising the number of components required in the system. There are 2 variants of the RG..CM..N, the RGx1A..CM..N is the zero cross relay including various switching modes such as ON/OFF, Burst, Distributed full cycle and Advanced full cycle modes. The RGx1P..CM..N is the proportional control variant which on top of the aforementioned switching modes includes also phase angle switching and soft starting features. For more information on the functions of each variants refer to Section 6.

Through the internal BUS, the main controller can read measurement

parameters and diagnostics information related to the RG..N and its load. The RG..N is also capable of detecting certain fault conditions. A fault condition is indicated through a red LED available on the façade of the RG..N. The type of fault can be identified through a specific flash rate of the red LED and identified via the communication system.

Since the main controller needs to address each specific RG..N individually, each RG..N needs to be uniquely identifiable. It is not required to physically set the ID for each RG..N. This can be done through an auto-addressing function which occurs automatically on the first start up; whereby each RG..N on the bus chain will automatically be assigned an ID with respect to its physical placement on the internal bus.

#### **NRG internal cables**

.

The RCRGN-xxx-2 is a 5-way proprietary cable used for the internal BUS, i.e., between the NRG controller and the first RG..N on the BUS chain and between respective RG..Ns on the BUS. This internal BUS cable though terminated with a micro-USB plug is not a standard USB cable. Apart from the data and supply lines, the RCRGN-xxx-2 are equipped with an additional wire utilised for the auto-addressing of the RG..Ns on the NRG bus chain. These cables are available in various lengths from Carlo Gavazzi.

For further technical information on each NRG system component please refer to the respective product datasheets:

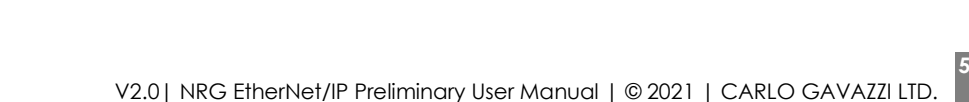

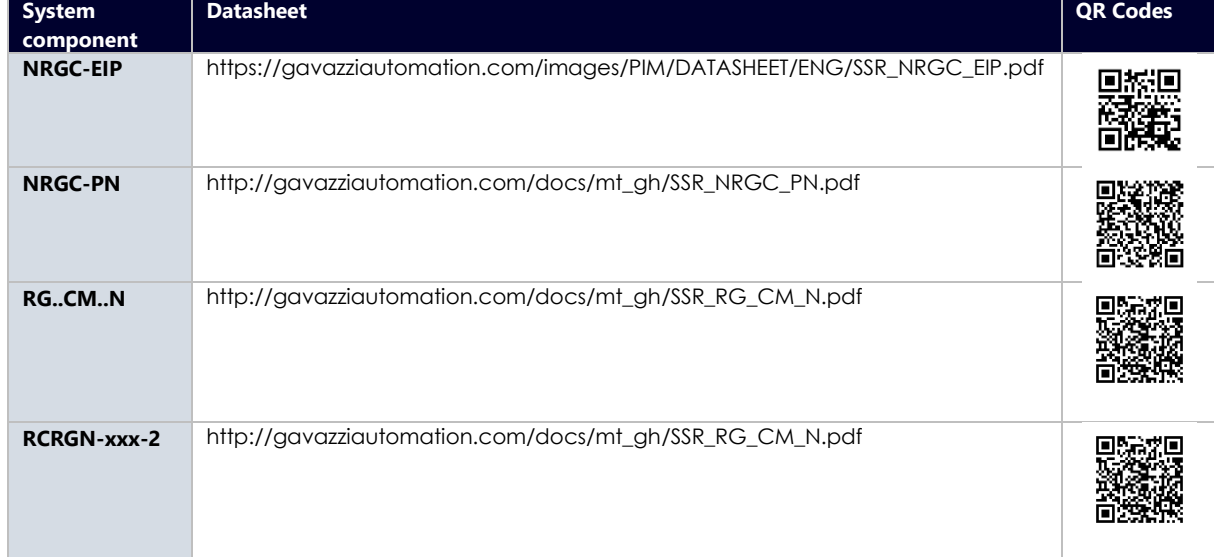

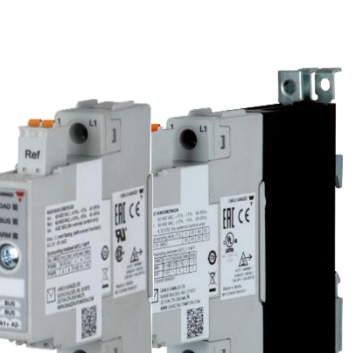

**EN**

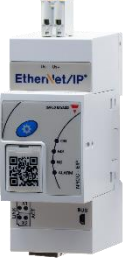

# <span id="page-6-0"></span>**3. Installation**

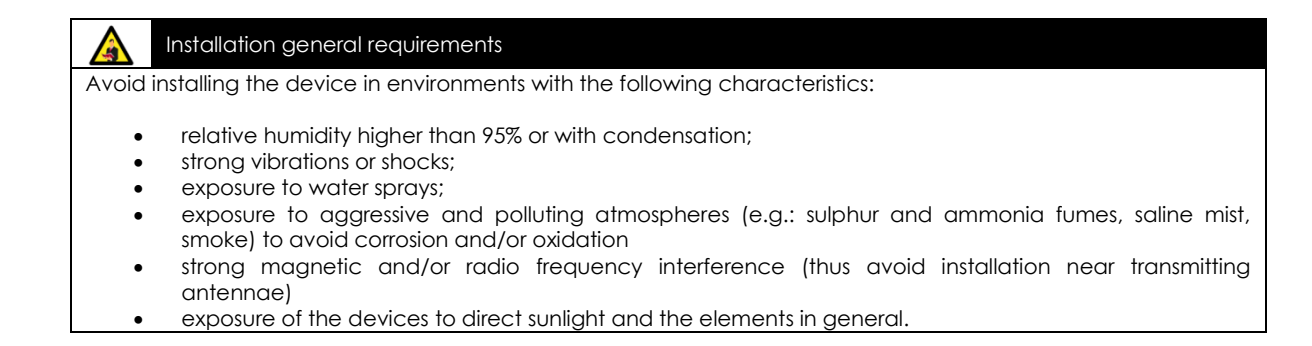

# <span id="page-6-1"></span>**3.1 System configuration**

The NRG bus chain consists of 1 NRG controller and up to 32 NRG solid state relays. The NRG controller is the interface to the main controller via the 2xRJ45 shielded communication ports. The connection between the NRG controller and the solid state relays is through the internal bus cables. Each RG..N is equipped with 2x micro USB ports to allow looping between one RG..N and another using the RGCGN-xx-2 bus cables from Carlo Gavazzi. The RGN-TERMRES supplied with each NRG controller has to be connected to the last RG..N on the NRG bus chain.

The NRG controller has to be supplied with a 24VDC via the supply input plug (Us-, Us+). Power to the RG..Ns on the bus chain is provided via the internal bus cables through the NRG controller.

The RG..Ns require a mains reference connection with respect to the load (neutral or another phase) through the 'Ref' connector to provide voltage and power measurements. The Ref connector has 2x internally shorted terminals to allow for looping of the mains reference onto various RG..Ns. Refer to 'Load connection diagrams' section for more information.

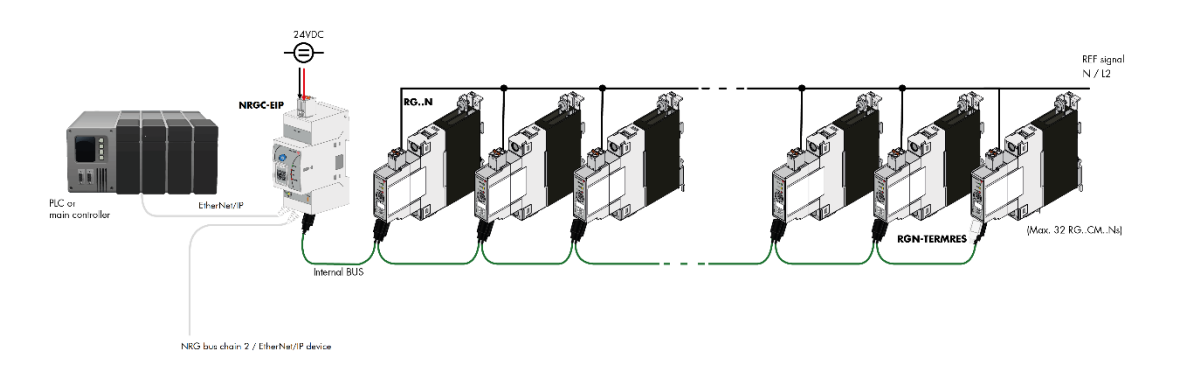

*Figure 2 NRG bus chain configuration*

<span id="page-7-0"></span>The NRG bus chain can be connected to the ethernet network via the pair of RJ45 connectors located on the NRG controller. The NRG can be configured in any network topology. If more than 32 solid state relays are required in an application, multiple bus chains can be utilised. These can be configured in a line or star topology as deemed fit for the application. Wiring between EtherNet/IP devices should follow the standard EtherNet/IP cabling guidelines.

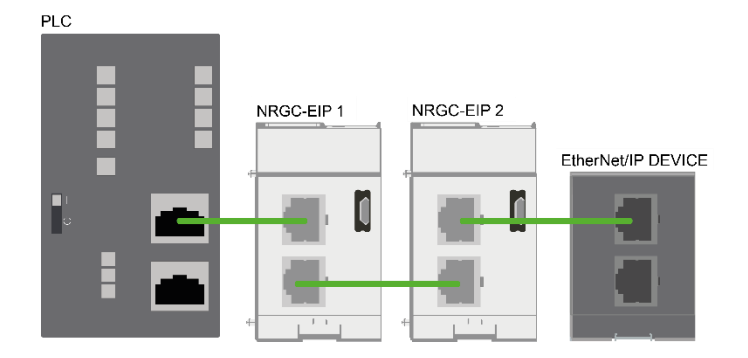

*Figure 3 NRG bus chains connected in a line EtherNet/IP topology*

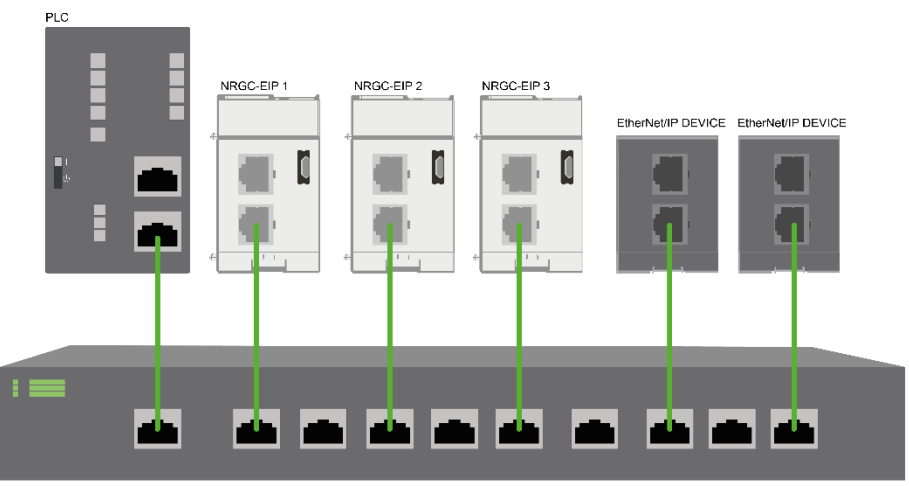

ETHERNET SWITCH

*Figure 4 NRG bus chain connected in a star EtherNet/IP network*

The NRG Controller supports the Device Level Ring (DLR) protocol and therefore can also be configured in a ring topology. The NRG Controller is not a Ring Supervisor but acts as a Beacon-Based Ring Node (i.e., a non-supervisor node).

<span id="page-8-0"></span>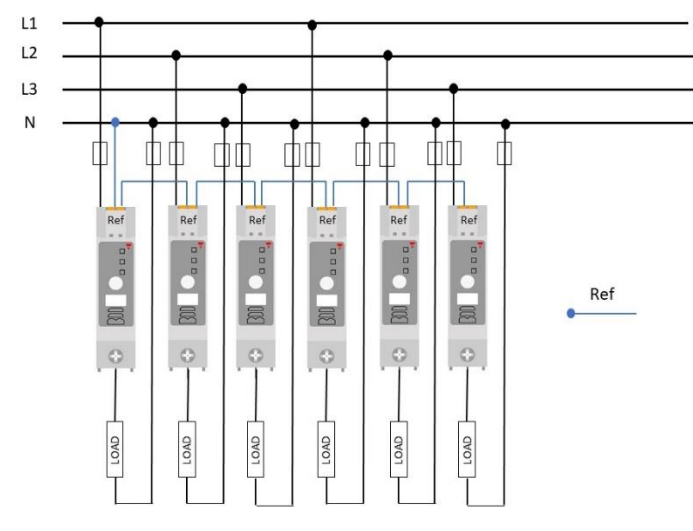

*Figure 5 Loads connected between phase and neutral. The Ref connections can be looped from one RG..CM..N to another since all the loads have the same return path*

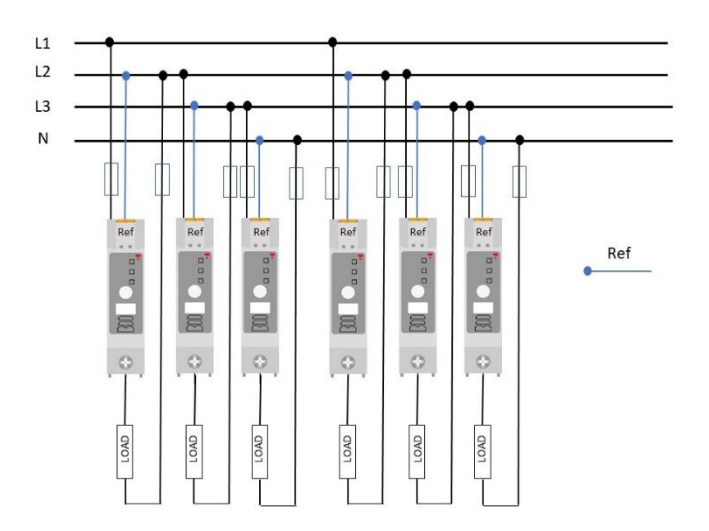

*Figure 6 Loads connected between phases. Reference connection (Ref) should always follow the return path of the load*

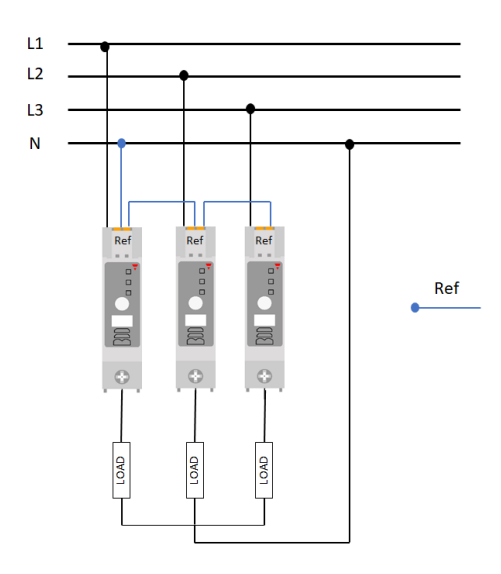

*Figure 7 The NRG solid state relay can be utilised with 3-phase loads having a star with neutral configuration. The reference connections (Ref) can be looped from one RG..CM..N* 

<span id="page-9-0"></span>The RG..Ns on the bus chain are automatically addressed upon the initial start-up of the system. The RG..Ns are addressed based on their position on the bus chain.

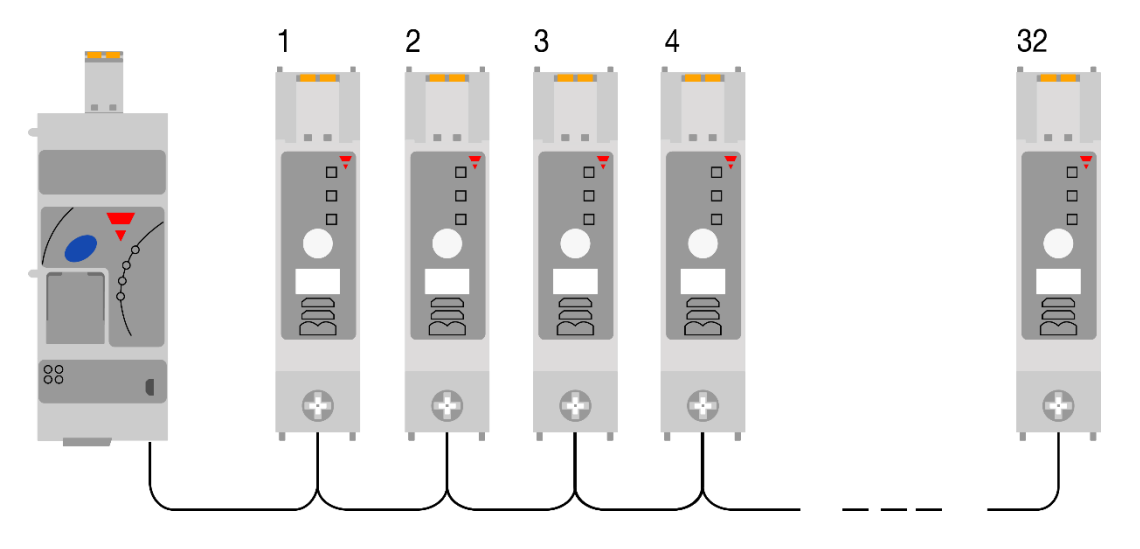

*Figure 8 SSRs in NRG bus chain are automatically addressed based on their position on the bus*

In case of an RG..N replacement, or any changes to the NRG bus chain, the RG..Ns have to be readdressed. Follow the procedure below (Figure 9) to readdress the RG..Ns on the NRG bus chain manually. Alternatively, autoaddressing can also be performed digitally, check Communications section for further information.

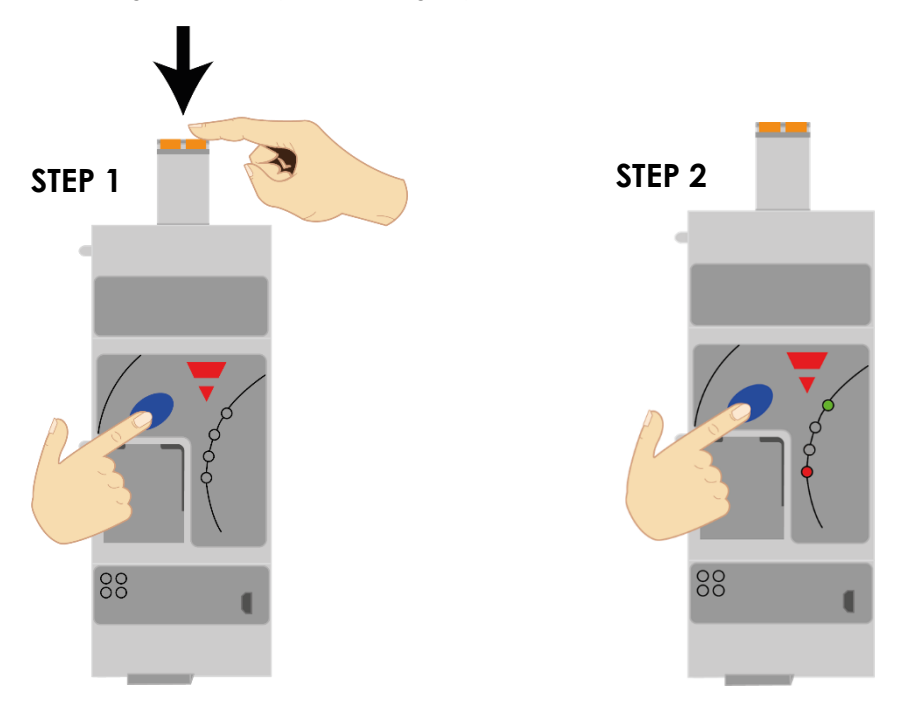

*Figure 9 Manual Auto addressing procedure*

**STEP 1: Hold the blue button while inserting the power supply plug of the NRGC-EIP**

**STEP 2: Release the blue button once the Alarm LED turns ON**

# <span id="page-10-0"></span>**Connecting the protective ground for the NRG Controller**

The NRG controller is equipped with a metal contact clip at the back of the product to provide functional grounding via the Din Rail. The Din Rail must be conductive and grounded. Shielded Cat 5e cables fitted with an outer metallic shell should be used. The shell should be connected to the wire screen of the cable.

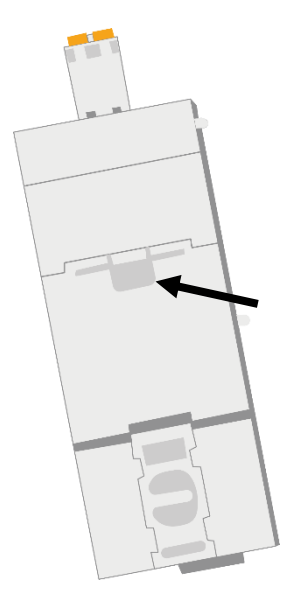

*Figure 10 Metal din clip on NRG controller for functional grounding*

### **Connecting the protective earth for the NRG solid state relays**

The heatsink of the RGC..Ns has to be earthed via the connection provided using an M5 screw. Note that the M5 Protective Earth (PE) screw is not provided with the RG..N.

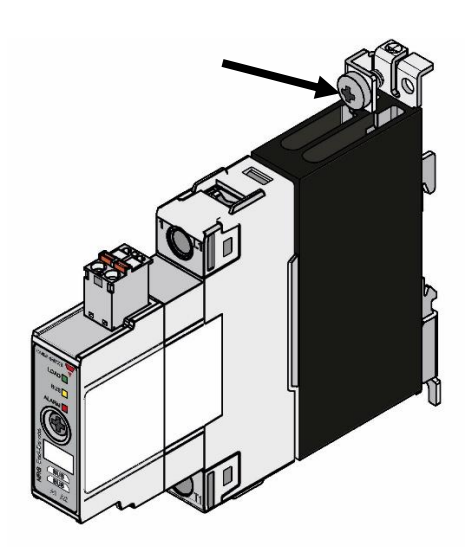

*Figure 11 RG..N connection for Protective Earth*

# <span id="page-11-0"></span>**4. EtherNet/IP Configuration**

# <span id="page-11-1"></span>**4.1 Importing the EDS file in Studio 5000 Logix Designer V31**

1. Open the EDS Hardware Installation Tool from **Tools -> EDS Hardware Installation Tool.** Press 'Next'.

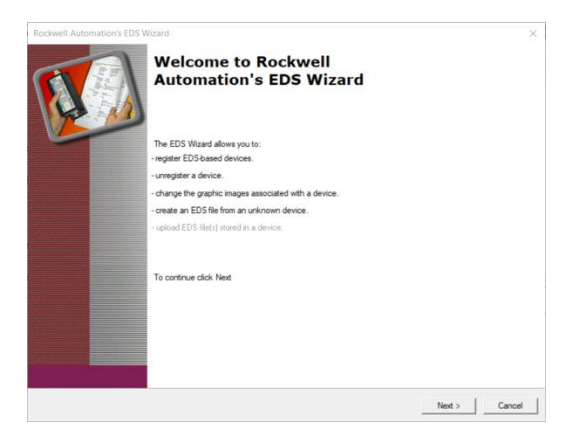

2. Select 'Register an EDS file(s)' from the **Options** dialog window and press 'Next'.

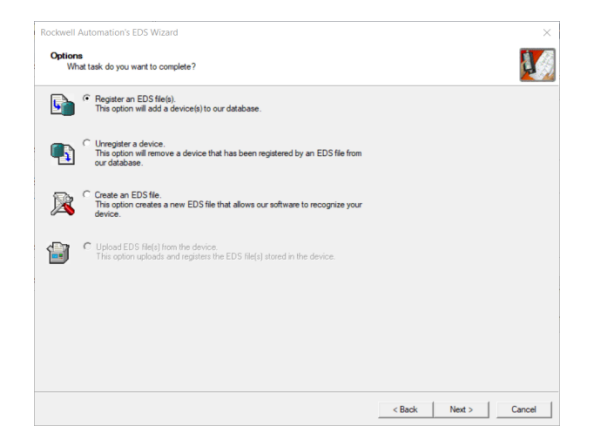

3. On the **Registration** dialog box, check the 'Register a single file' option and select the EDS file to install by clicking the 'Browse' button to select the required file. Press 'Next'.

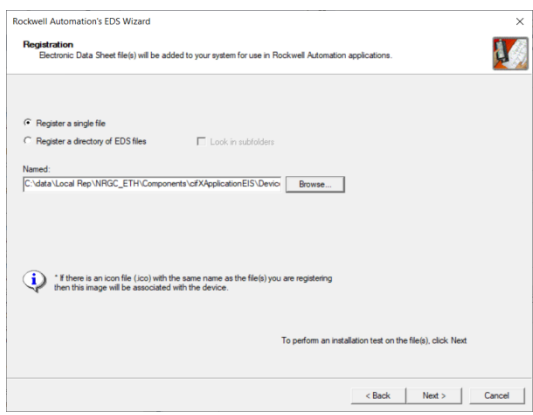

4. A similar message to the below should show up in the next dialog box. Press 'Next'.

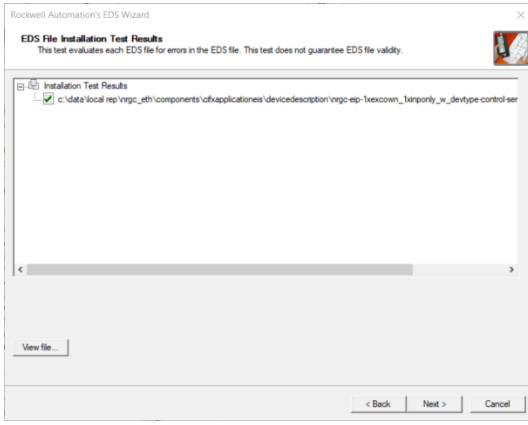

5. Press 'Next' for the following 2 dialog boxes (Note: an image icon is currently not defined in the EDS file).

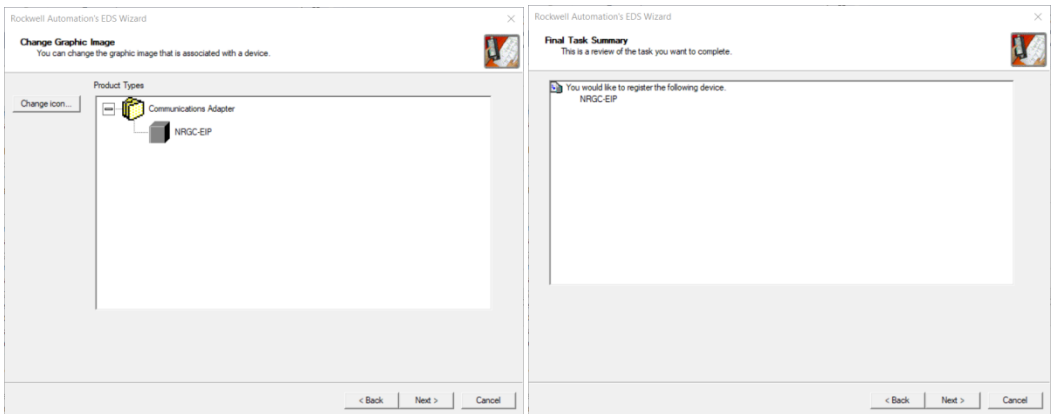

6. Press the 'Finish' button to complete the task. After which the EDS file is installed and can be used to configure the NRG.

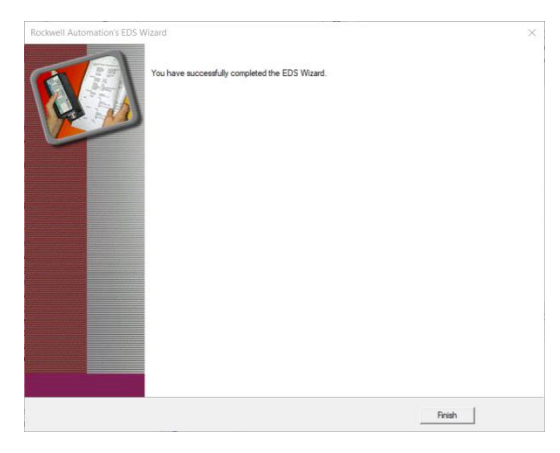

**12** NRG USER MANUAL **12** 

# <span id="page-13-0"></span>**4.2 Adding the NRGC-EIP to a project in Studio 5000 Logix Designer V31**

1. Right-click on any of the PLC ethernet interfaces and select 'New Module'.

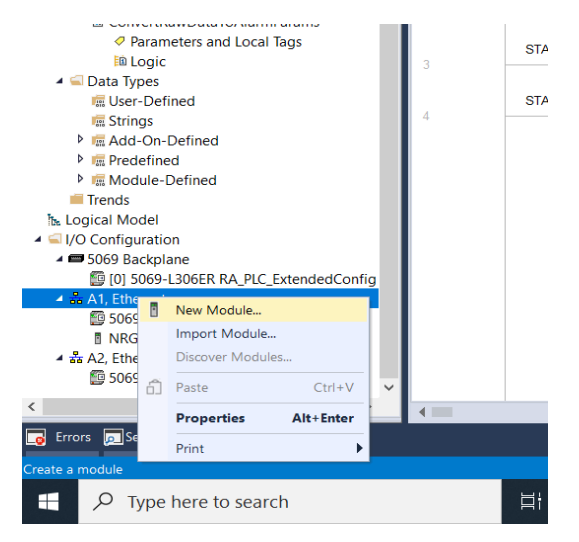

2. Select the 'NRGC-EIP' device from the Select Module Type' dialog window and click the 'Create' button

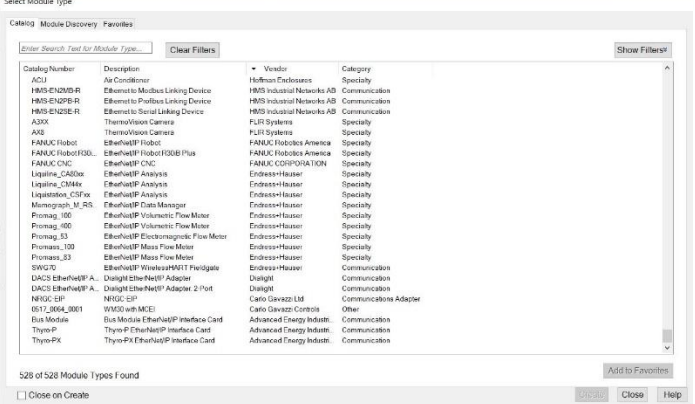

3. The **New Module** dialog window pops up. Enter the device name and its IP address (should be known by now. By default, the NRGC-EIP tries to get an IP address from a DHCP server)

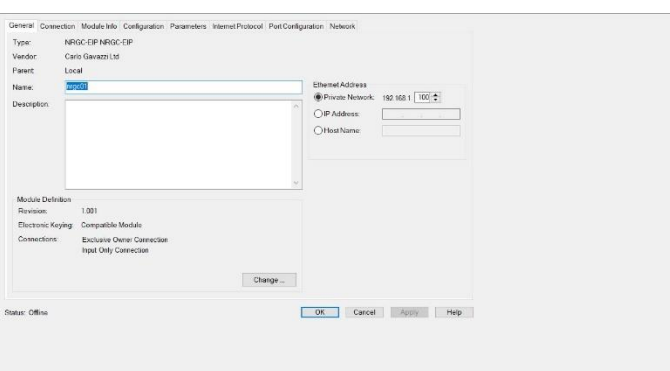

4. Then click on the 'Change' button to set up the connections and the data size. The data size is configured in number of devices with corresponds to the number of RG..N solid state relays connected to the NRGC-EIP. In the below example 32 Devices (RG..Ns) are selected for each of the two connections (Exclusive Owner and Input Only).

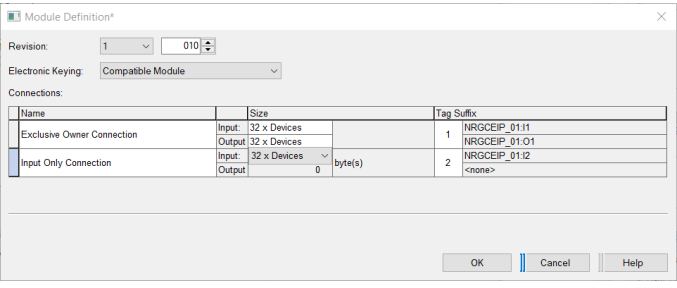

5. Select the 'Disable Keying' from the **Electronic Keying** drop down and then click 'OK'.

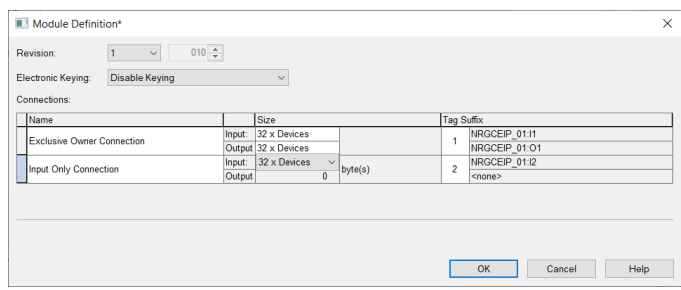

6. Click 'Yes' when the following message window pops-up.

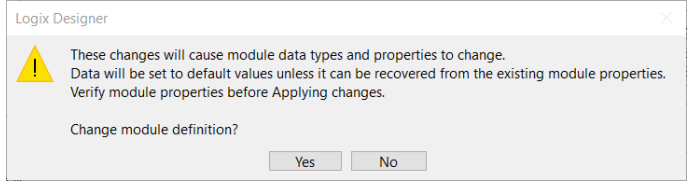

7. Click on the **Connection** tab and set the Request Packet Interval for each connection. Note that they acceptable range of the RPI is between 8ms and 1000ms.

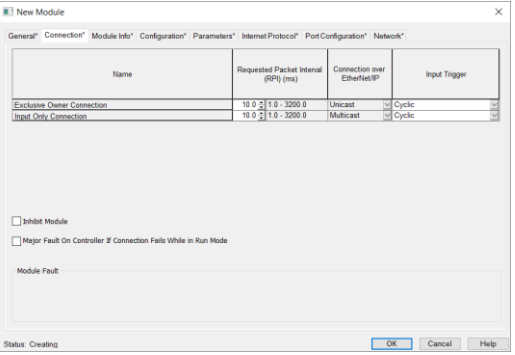

8. Finally configure the device type and the corresponding start-up parameters for each end-device from the Configuration tab. For more information on the start-up parameters see section 4.3.

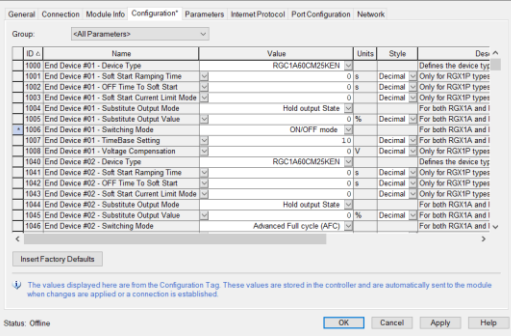

# <span id="page-15-0"></span>**4.3 Start-up Parameters**

The list of start-up parameters includes the parameters for all possible 32 devices that can be connected to 1 NRGC-EIP controller. You can identify the address of the End device by the End Device XX where xx indicates the position of the device on the bus chain. All start-up parameters are associated with the exclusive owner connection.

If there are less than 32 devices e.g. 18 devices on the bus chain, the remaining settings for End device 19 up to End device 32 can be ignored.

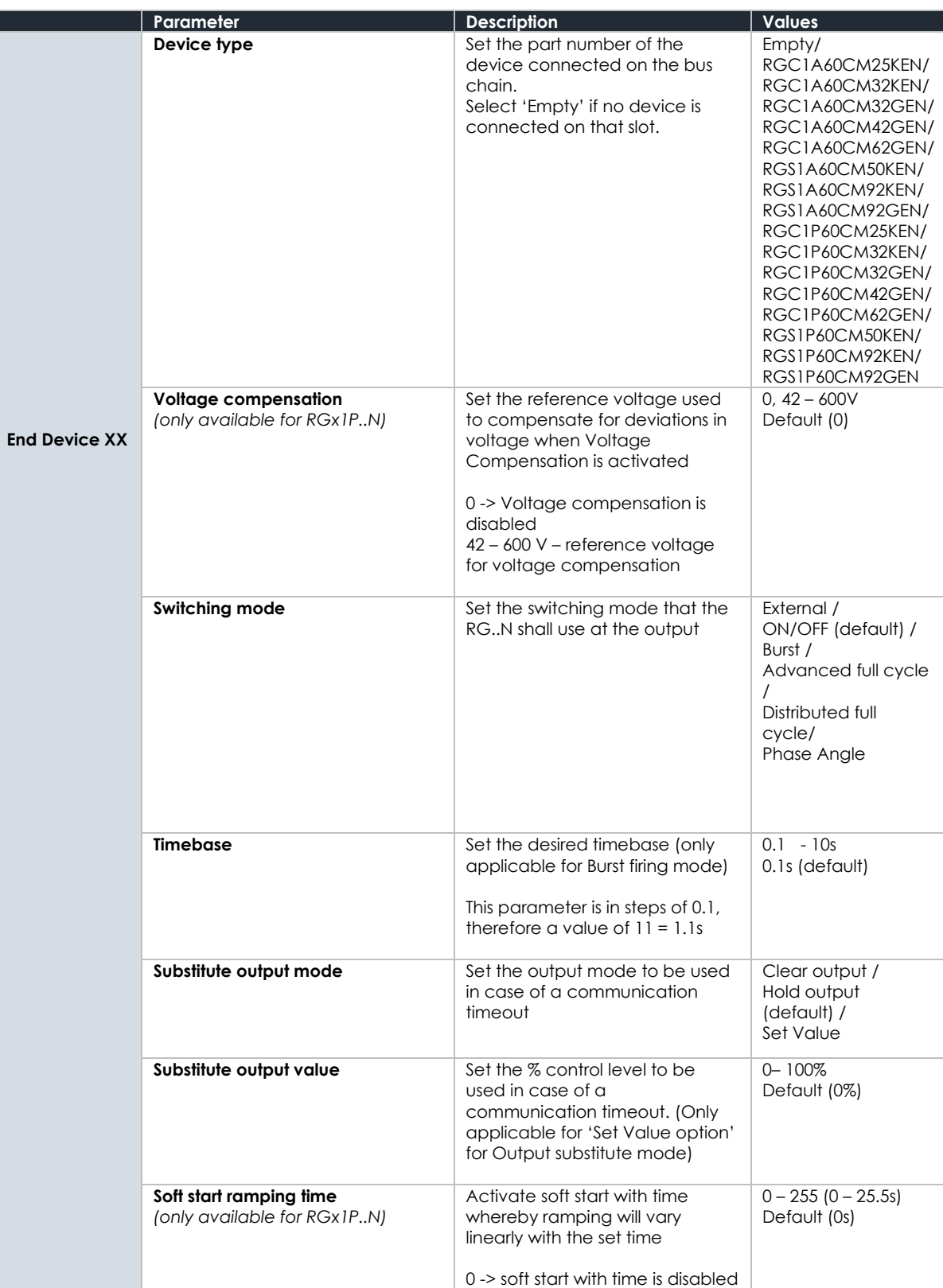

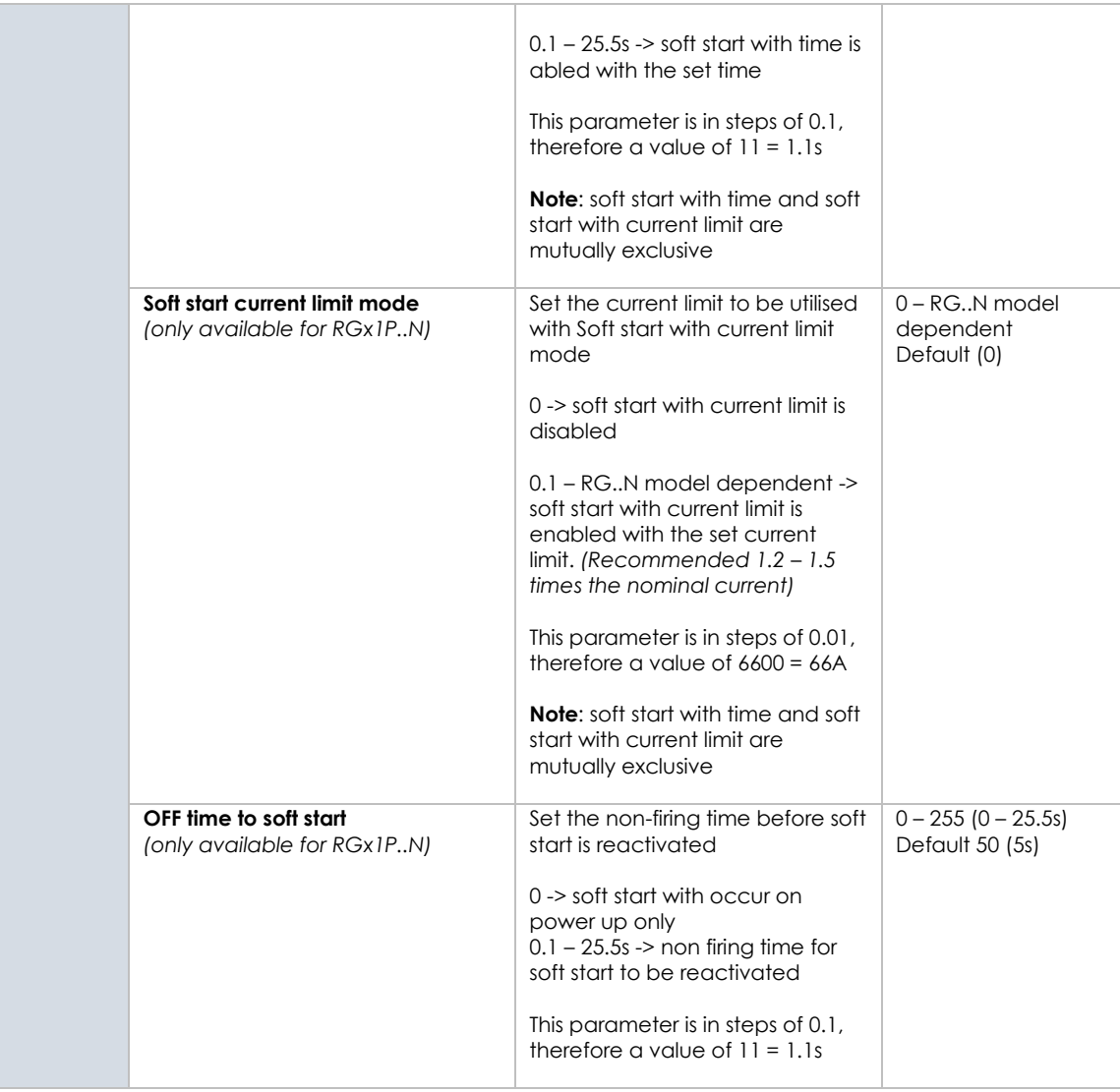

The list of start-up parameters can be sorted out by end device number from the **Group** drop down menu as shown below.

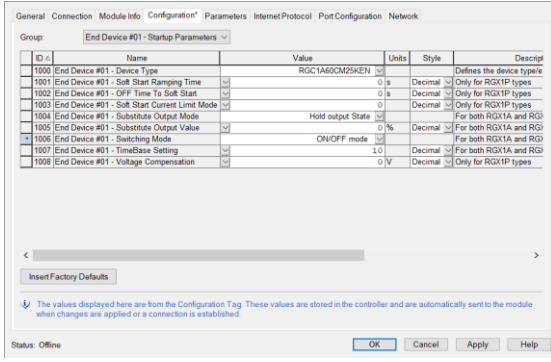

 **16 NRG User Manual | © 2020 | CARLO GAVAZZI LTD.** 

**Power Cycle** (Reset Type 0) – This will emulate as closely as possible to a power cycle of the device. This is the default value if this parameter is omitted.

**Return to Factory Defaults** (Reset Type 1) – This reset mode will return as closely as possible to the factory default configuration, and then emulate power cycle as closely as possible of the device.

Apart from the standard reset functionality as specified in EtherNet/IP, Reset Type 1 shall set the auto-addressing flag in the NRGC-EIP. Therefore, an auto-addressing command will occur on next NRGC-EIP powerup. For more information regarding Auto-addressing function refer to Section 3.3

**Note** Any of the above factory resets shall NOT perform a factory reset on the NRG solid state relays (RG..Ns). A factory reset on the RG..Ns can be done via an explicit command. Refer to the Communications section for more information.

# **4.5 Setting a fixed IP address**

The NRGC-EIP supports both DHCP and BOOTP protocols for the device to get an IP address. By default, the NRGC-EIP tries to get an address from a DHCP server. Both the DHCP and BOOTP protocols can be enabled / disabled via attribute 3 (Configuration Control) of the TCP/IP server.

The NRGC-EIP can be set to a fixed IP by following these steps:

- 1) Set attribute 3 of the TCP/IP Interface Object to 0 (Stored Value)
- 2) Set the preferred IP address, subnet mask etc in attribute 5 of the TCP/IP Interface Object

**Note:** The fixed IP is stored permanently in the NRGC-EIP and thus it is not lost upon restart of the device.

# <span id="page-18-0"></span>**5. Communication**

# <span id="page-18-1"></span>**5.1 Exclusive Owner Connection – Implicit Messaging**

The implicit data associated with the Exclusive owner connection includes parameters measured by each NRG solid state relay as well as the control value from the PLC to control each solid state relay. Start-up parameters are delivered on connection established for each end device. Refer to the below tables for the list of information provided via implicit messaging.

Connection path: 20 04 24 66 2C 64 2C 65

Request Packet Rate (RPI) range: 8ms – 512ms Time out Multiplier Range: 4 - 512

#### **Input Data**

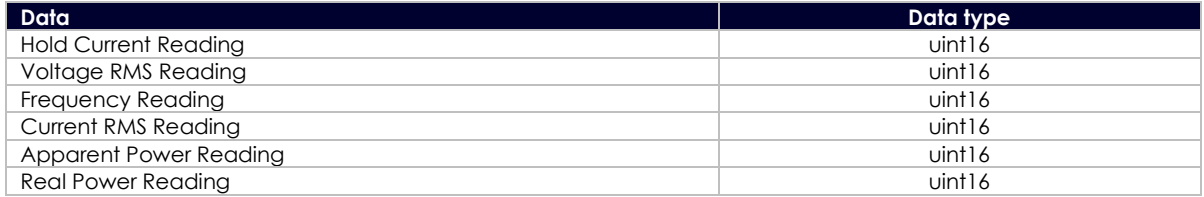

The current measurement is returned as scaled integers. Therefore, a current value of 16.81A will be received as 1681. The PLC program has to convert the numbers into floating point values. For further information regarding the scaling of each measurement, refer to the Measurements section in this User Manual.

**Note**: 'Ref' terminal connection is required for Voltage, Apparent Power and Real Power readings. Otherwise, the readings of these parameters will be 0.

### **Output Data**

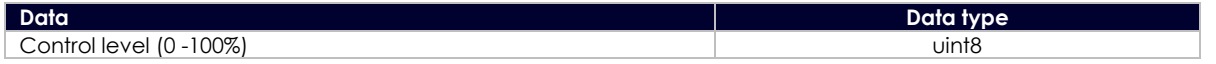

In case of **ON/OFF** control mode, a control level **< 100%** shall indicate SSR output **OFF** and a control level of **100%** shall indicate SSR output **ON**.

For the **Power control** firing modes (Burst, Distributed full cycle and Advanced full cycle) the **% control value** shall be translate to **% power** of the SSR output. Refer to Section 6.2 for more information on Switching Modes.

# <span id="page-18-2"></span>**5.2 Input Only Connection – Implicit Messaging**

Implicit data from the Input only connection includes the alarming data from each end device connected on the bus chain as well as the NRG controller. Additionally, configuration and communication status data for each end device is also transferred. With this connection there are no configuration parameters.

Connection path: 20 04 23 6B 2C 69 2C 6A

Request Packet Rate (RPI) range: 8ms – 512ms Time out Multiplier Range: 4 - 512

#### **Fixed data irrespective of active devices:**

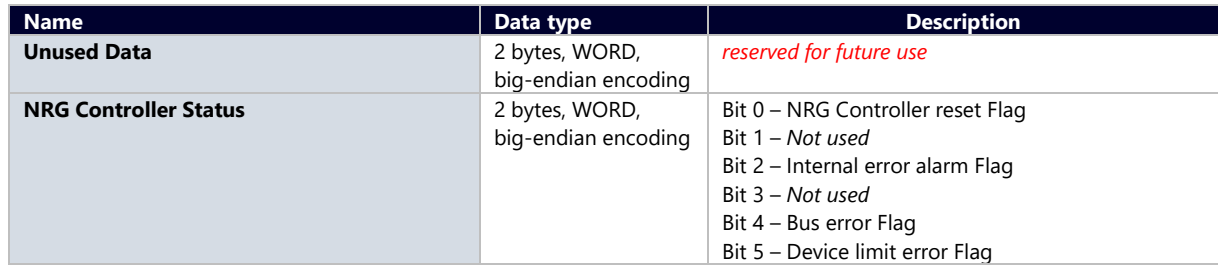

 **18 NRG User Manual | © 2020 | CARLO GAVAZZI LTD.** 

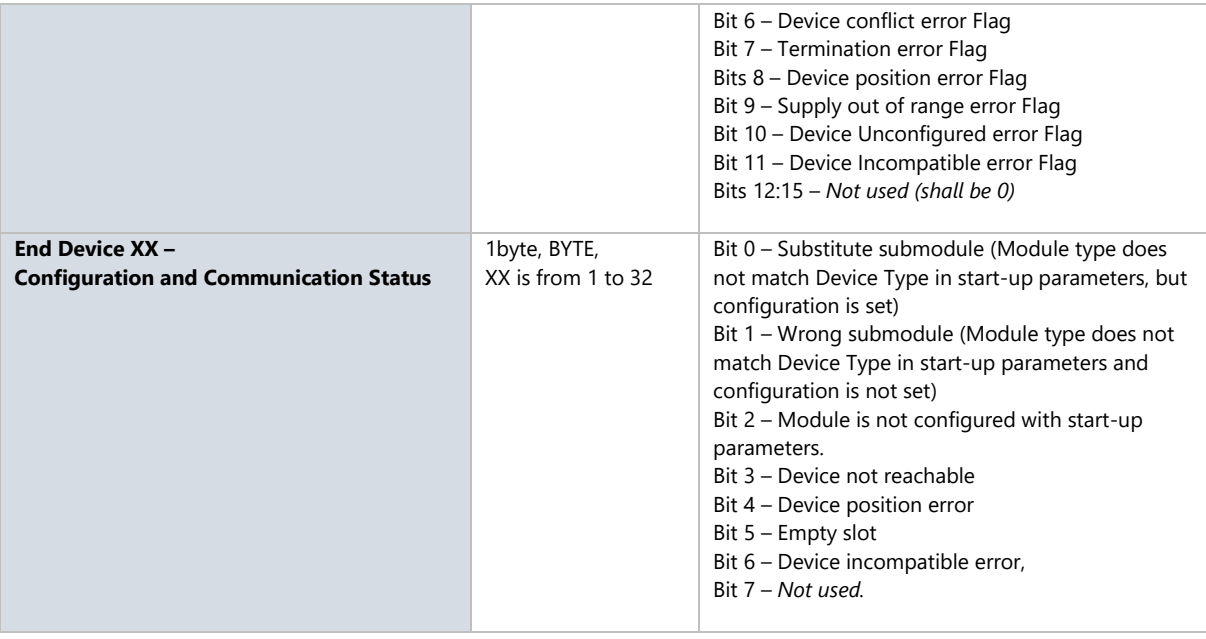

# **Input Data per each non-empty slot:**

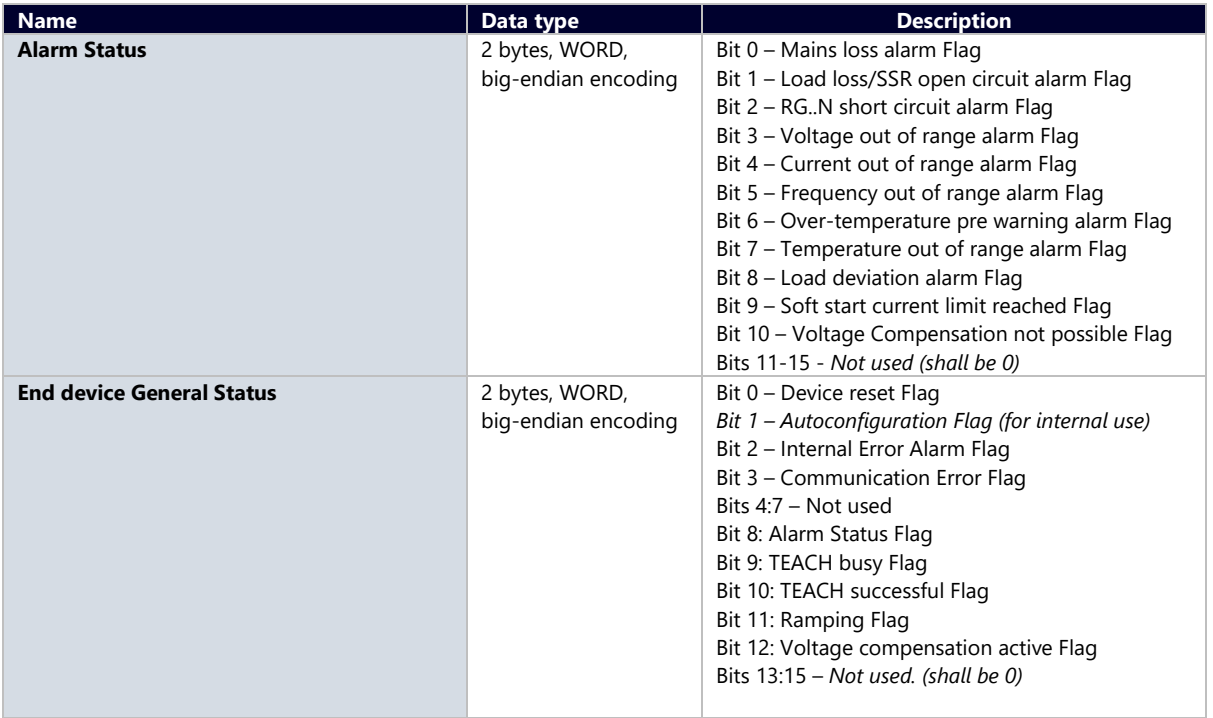

**Note:** For more info regarding the alarms indicated refer to Sections 7.3 & 7.4.

# <span id="page-20-0"></span>**5.3 Explicit Messaging**

Explicit data In EtherNet/IP is used to transfer data that does not require continuous updates or is not critical to the ongoing process. Any NRG parameter can be set via an explicit command even if this is included in the start-up parameters.

#### <span id="page-20-1"></span>**5.3.1 Standard CIP object classes**

Standard CIP object classes can be accessed explicitly as per EtherNet/IP standards.

# **Identity Object**

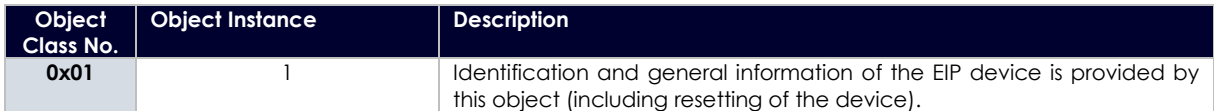

#### Class attributes

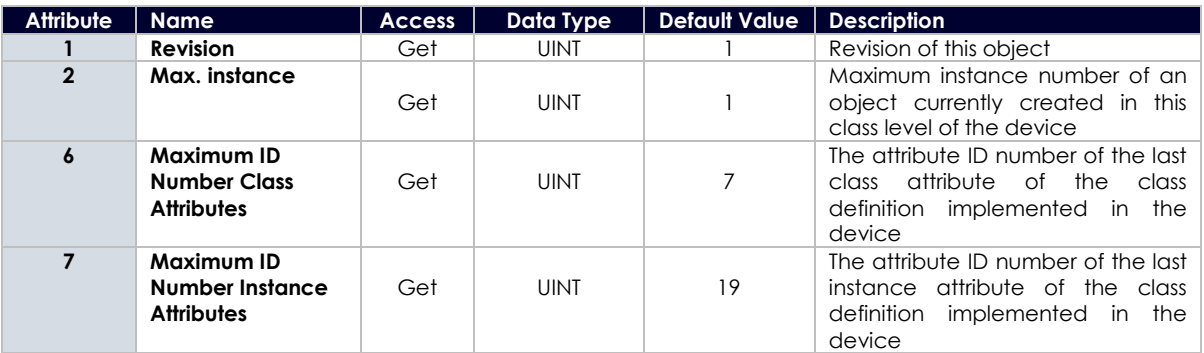

#### Instance attributes

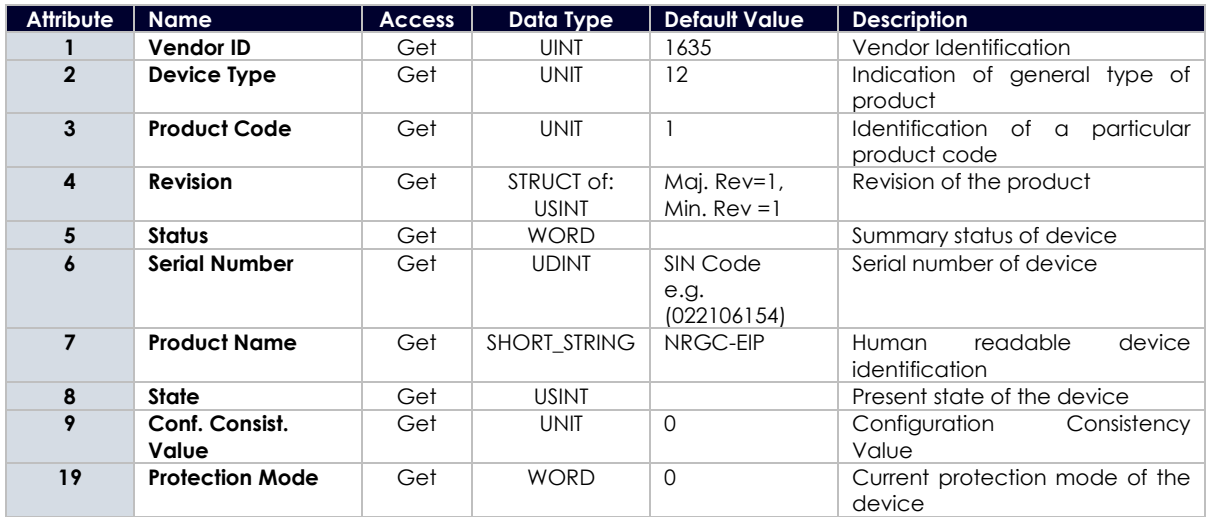

Common services

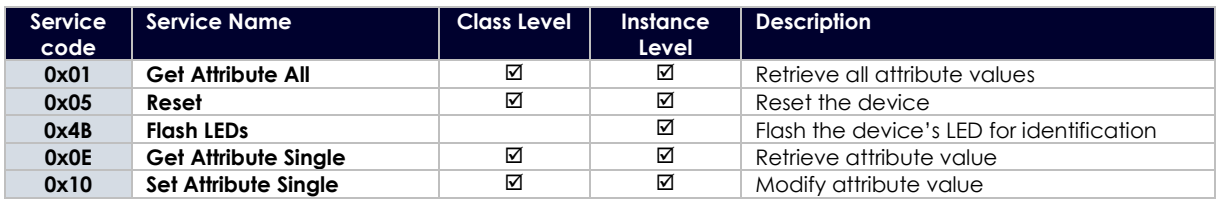

# **Message Router Object**

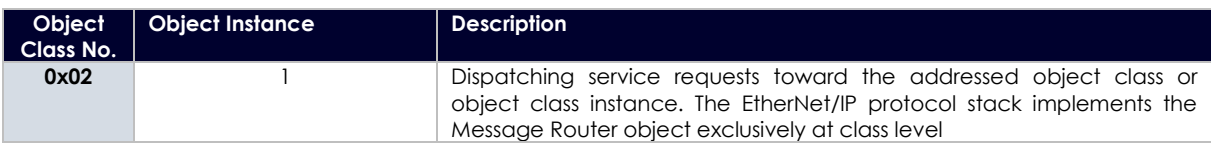

# Class attributes

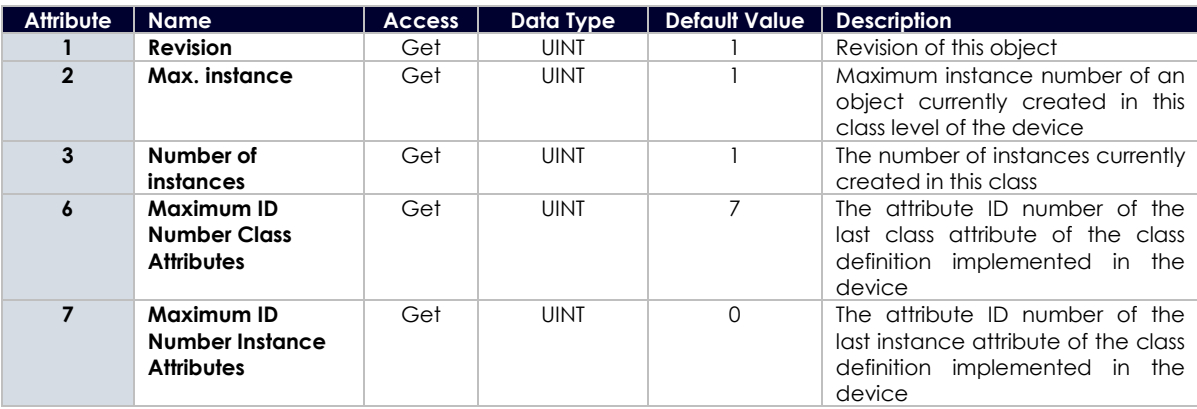

Common services

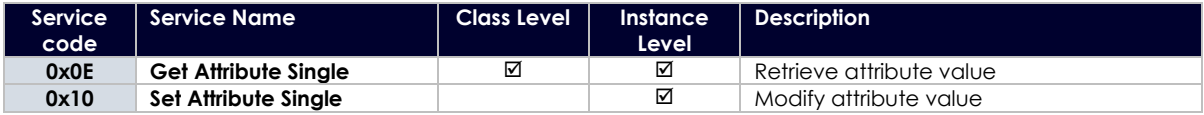

# **Assembly Object**

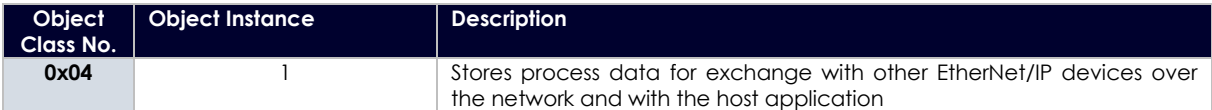

Class attributes

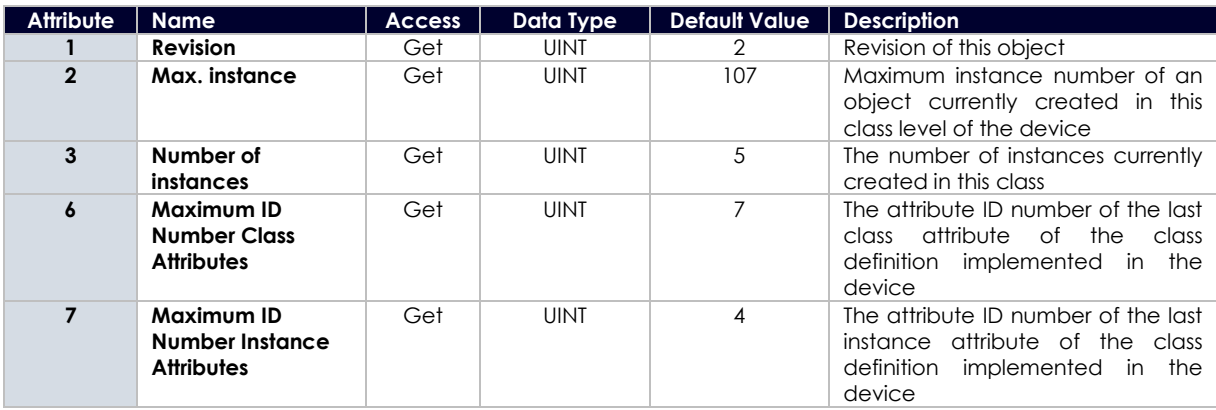

# Instance attributes

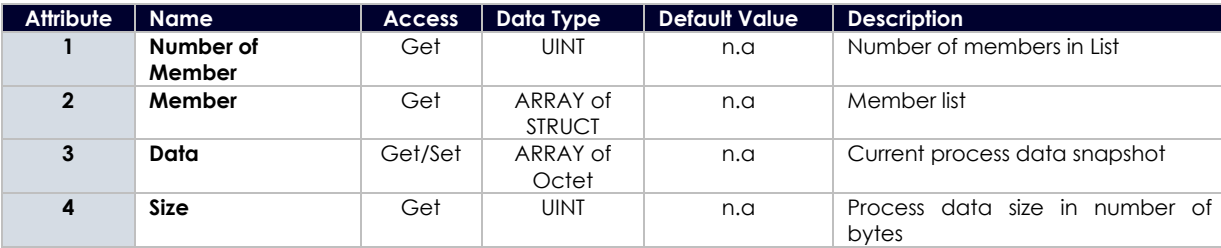

Common services

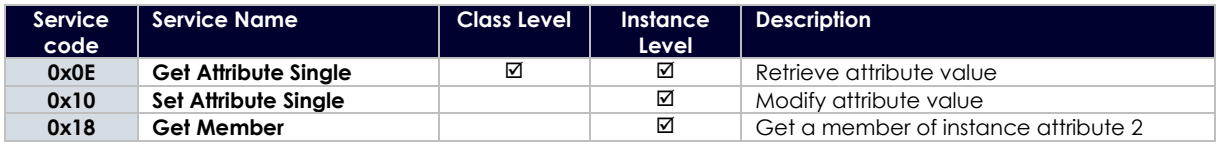

## **Connection Manager Object**

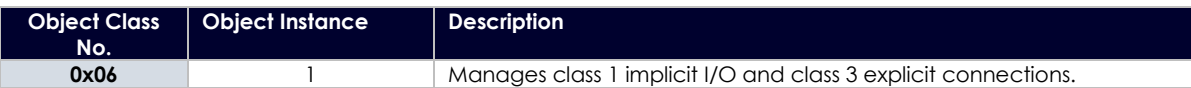

Class attributes

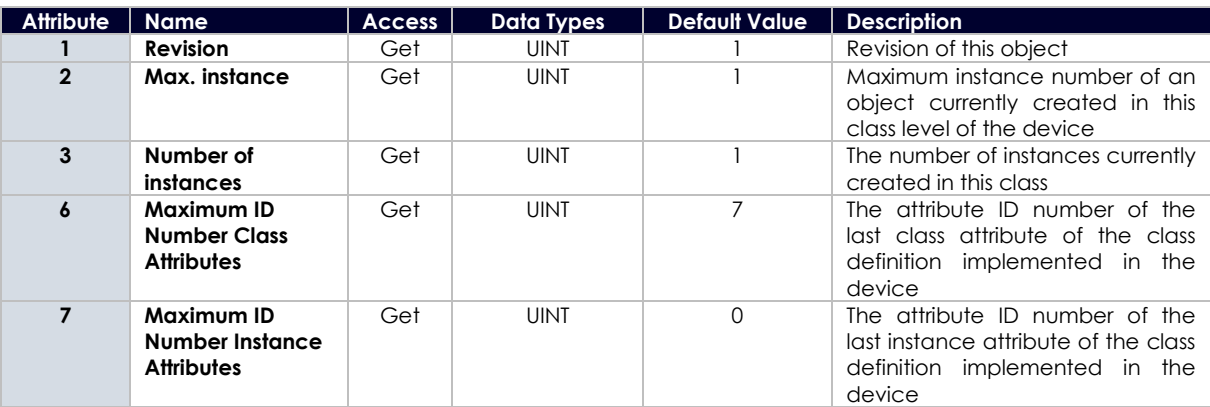

# Instance attributes

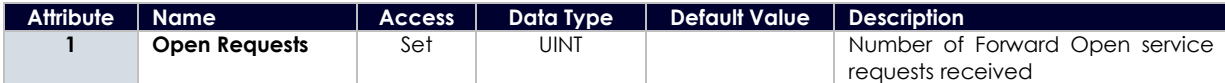

#### Common services

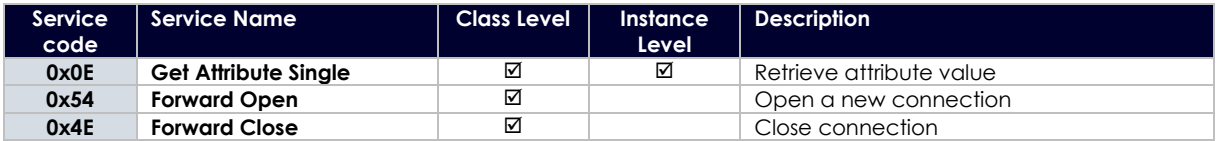

# **Device Level Ring Object**

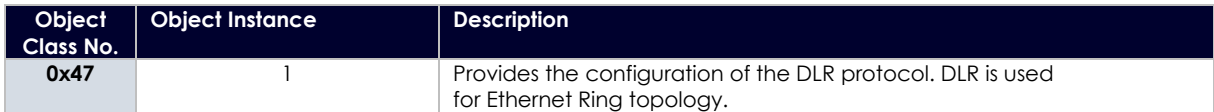

# Class attributes

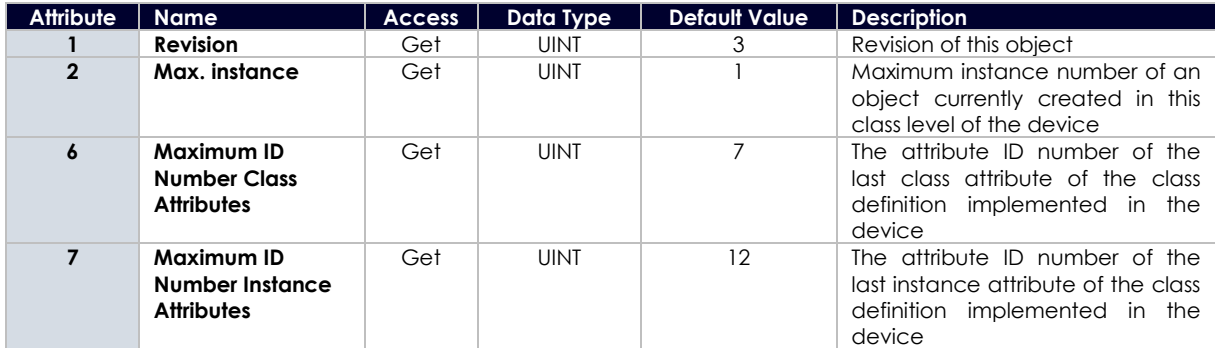

Instance attributes

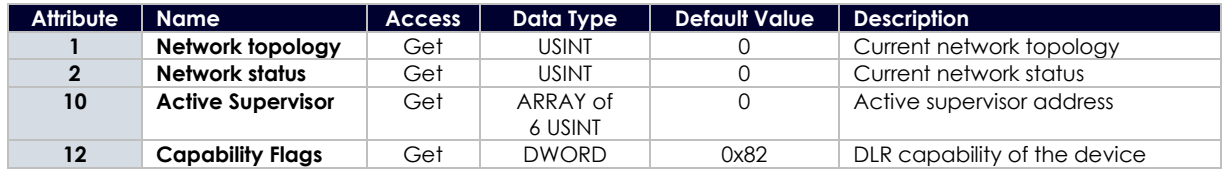

Common services

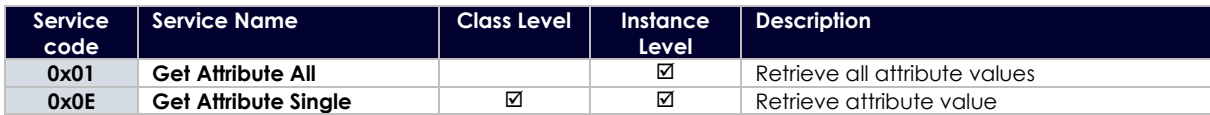

**Quality of Service Object**

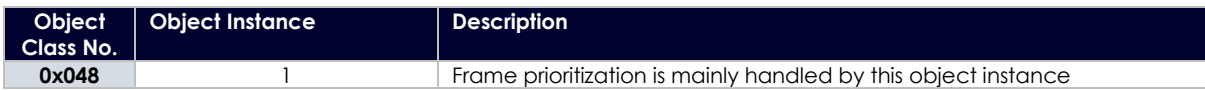

Class attributes

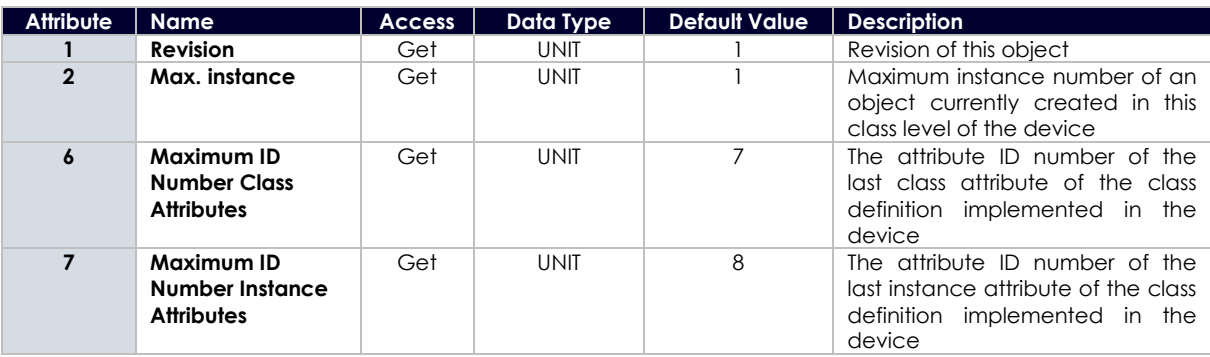

Instance attributes

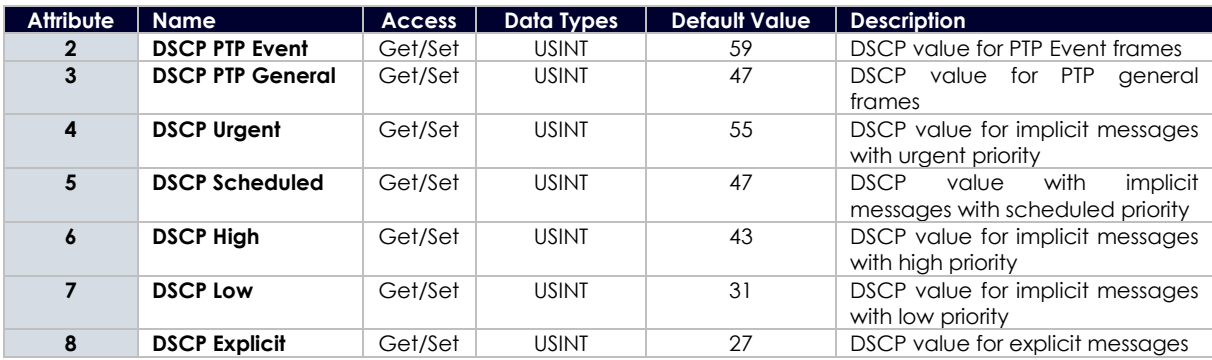

Common services

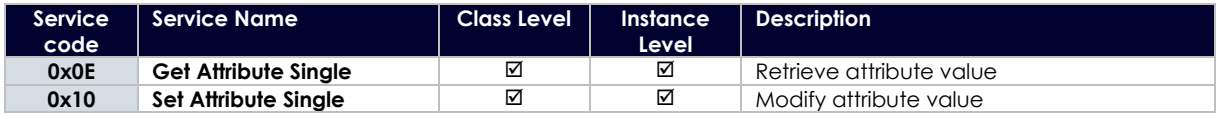

# **TCP/IP Interface Object**

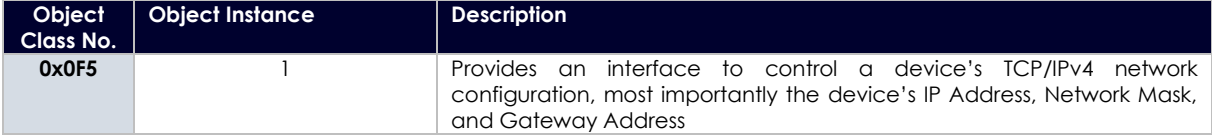

Class attributes

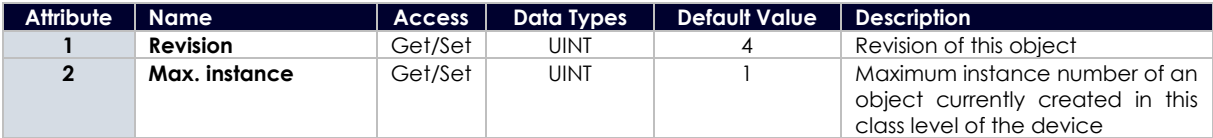

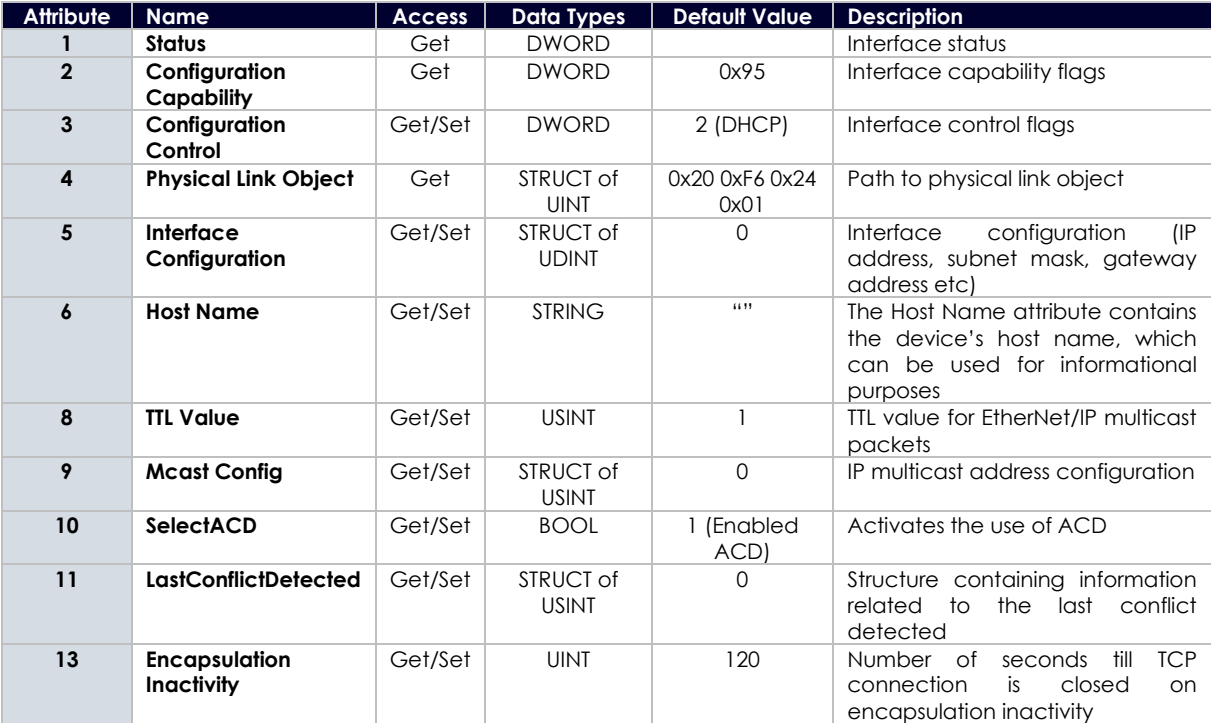

Common services

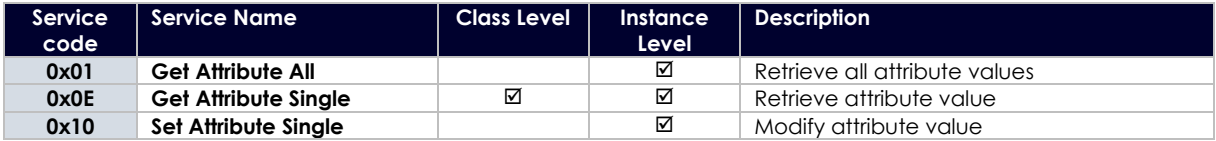

# **Ethernet Link Object**

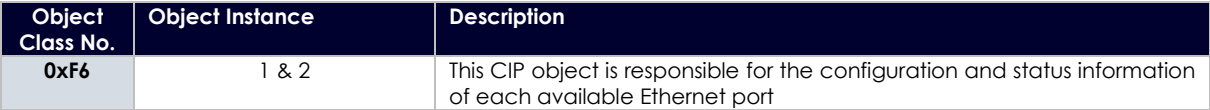

Class attributes

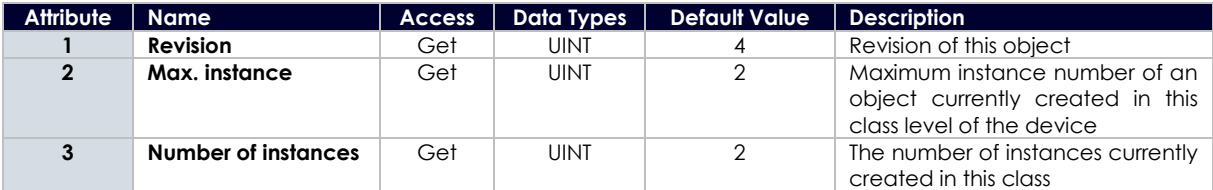

Instance Attributes

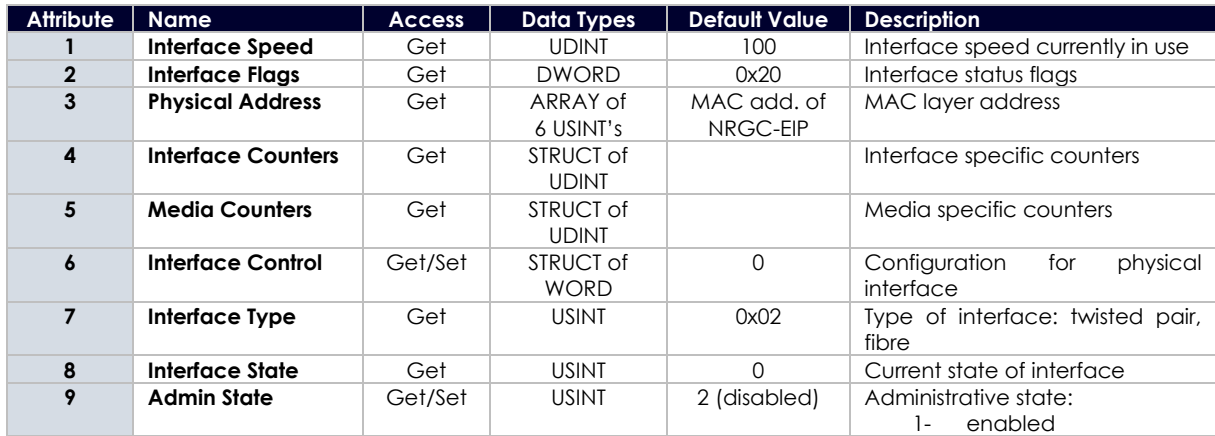

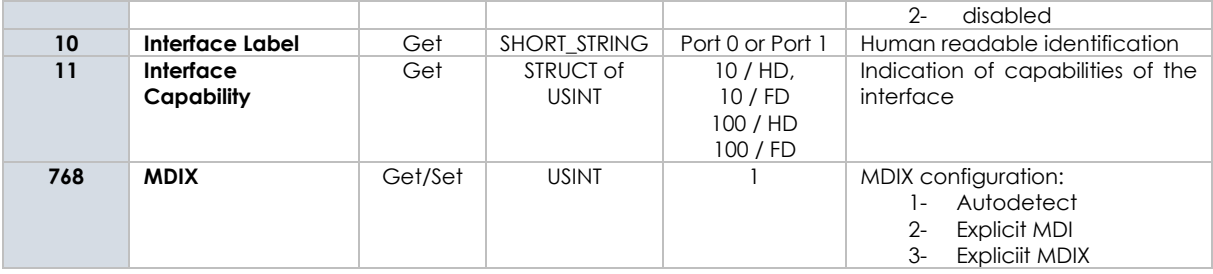

Common Services

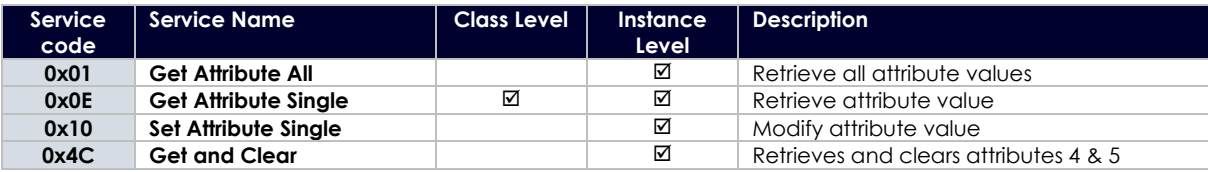

# <span id="page-25-0"></span>**5.3.2 Vendor specific object classes**

In order to access the **indexing data**, the following is required:

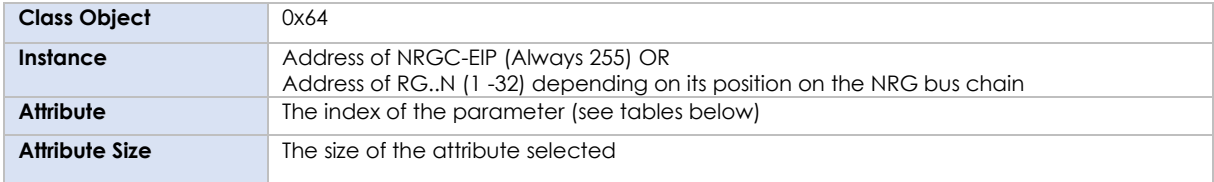

The datatype of each attribute is uint16. The attributes are in a little endian format.

### **Indexing data for NRGC-EIP**

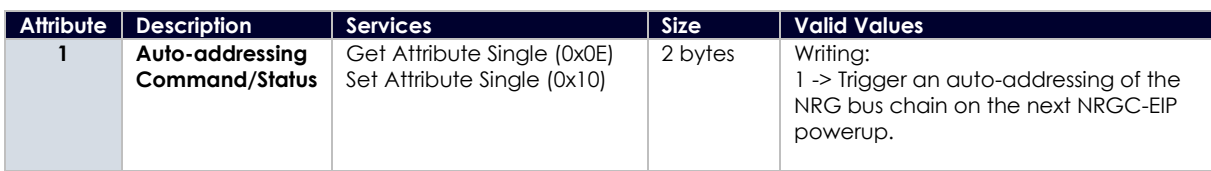

#### **Indexing data for RG..Ns**

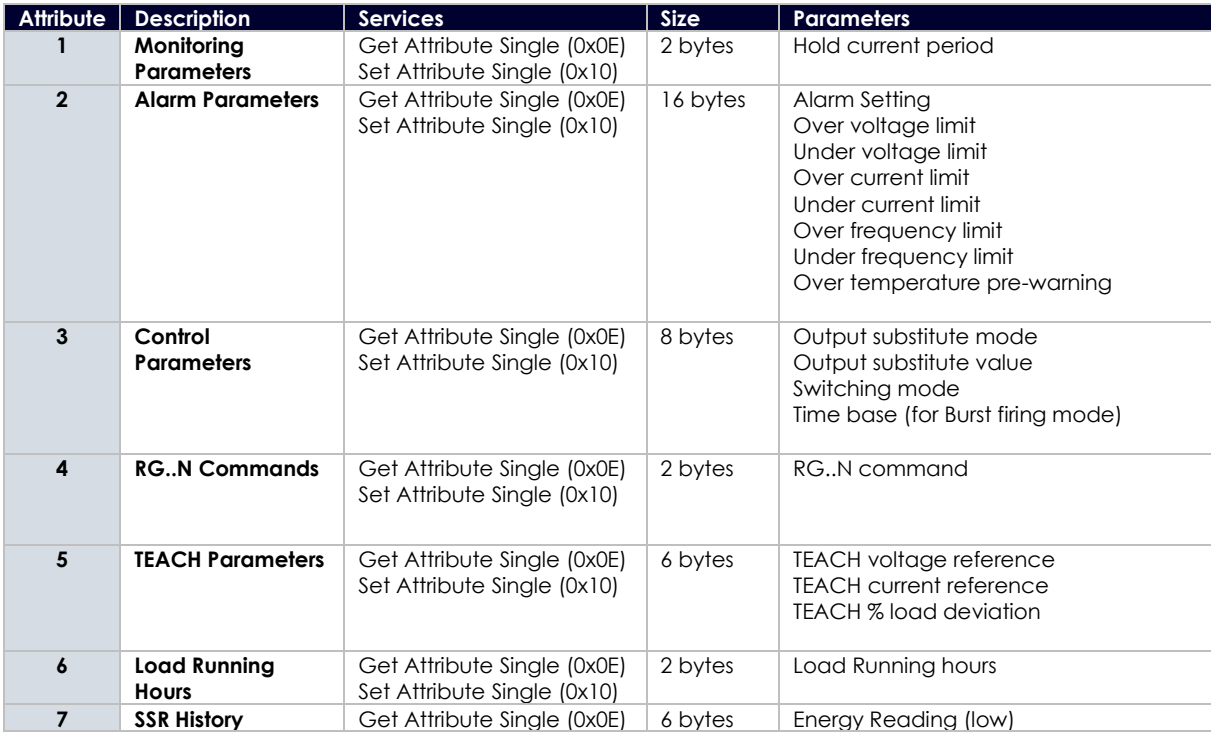

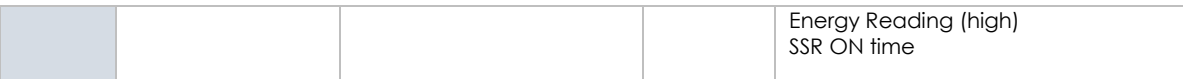

A description of each parameter with an indication of the possible values is listed in the table below

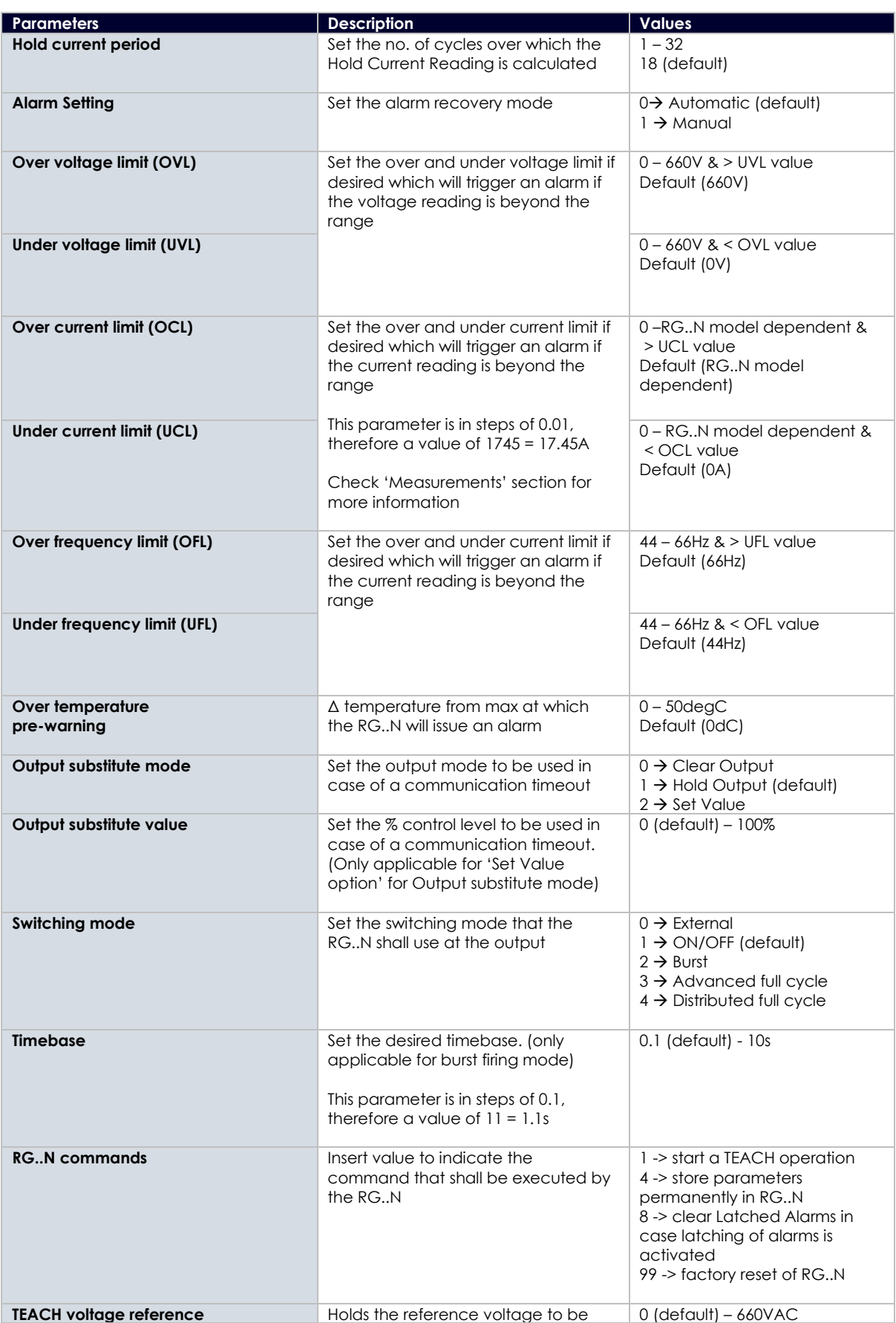

 **26** NRG USER MANUAL  $\alpha$ 

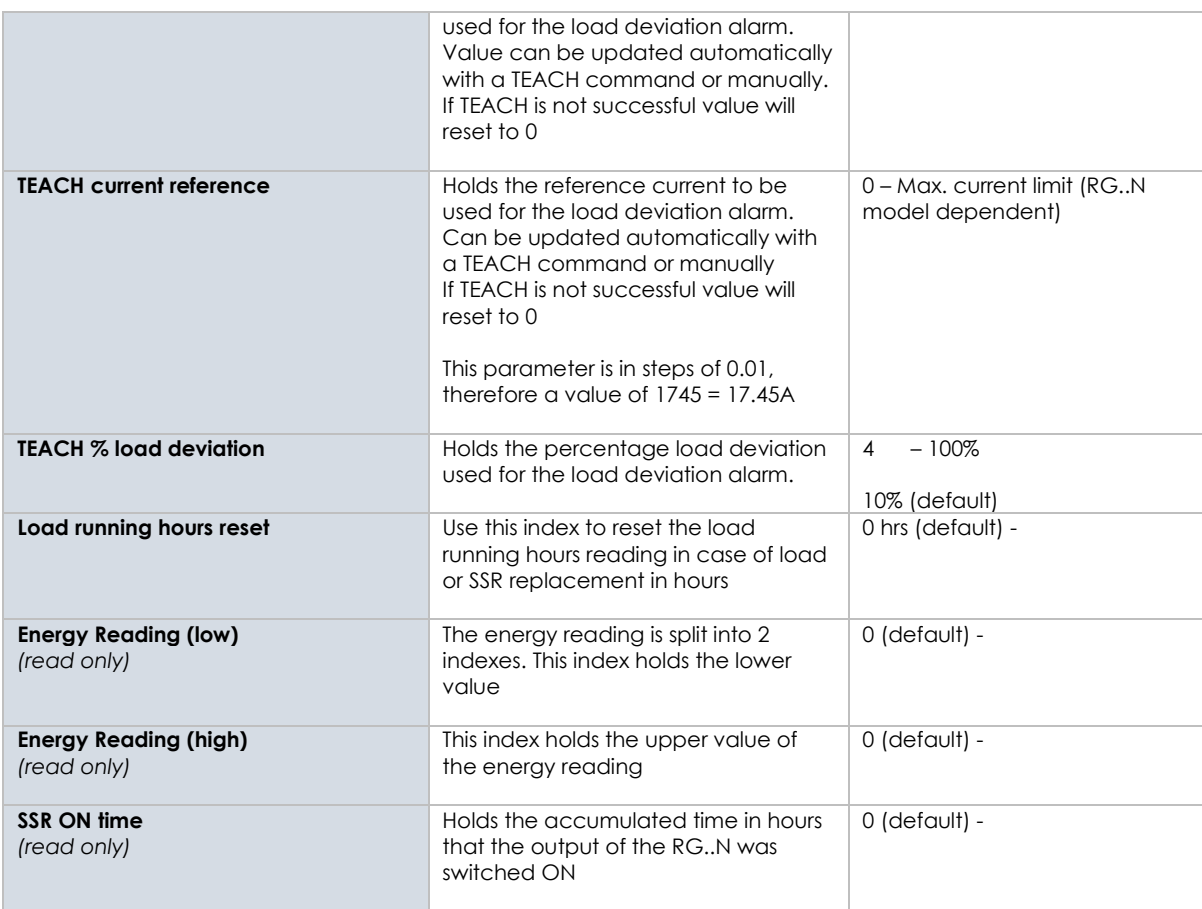

In order to access the **Module and Network status**, the following is required:

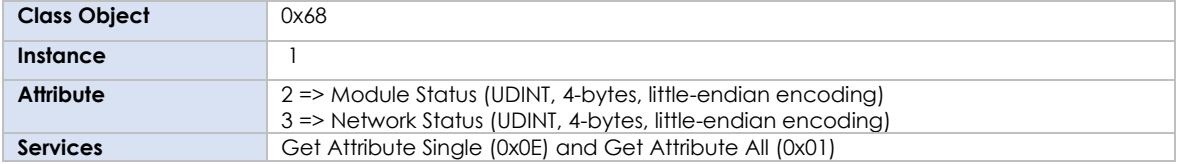

Below are the possible values for each attribute:

# **Module Status**

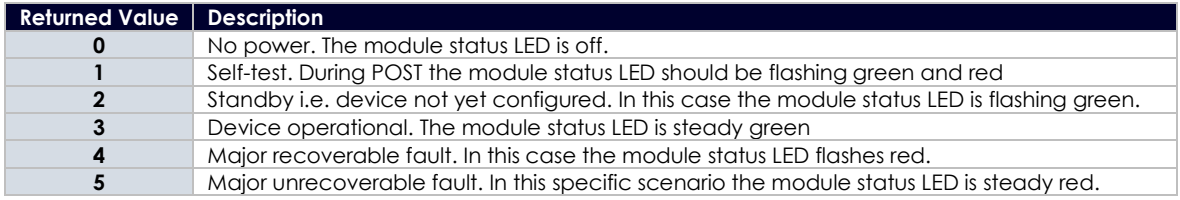

#### **Network Status**

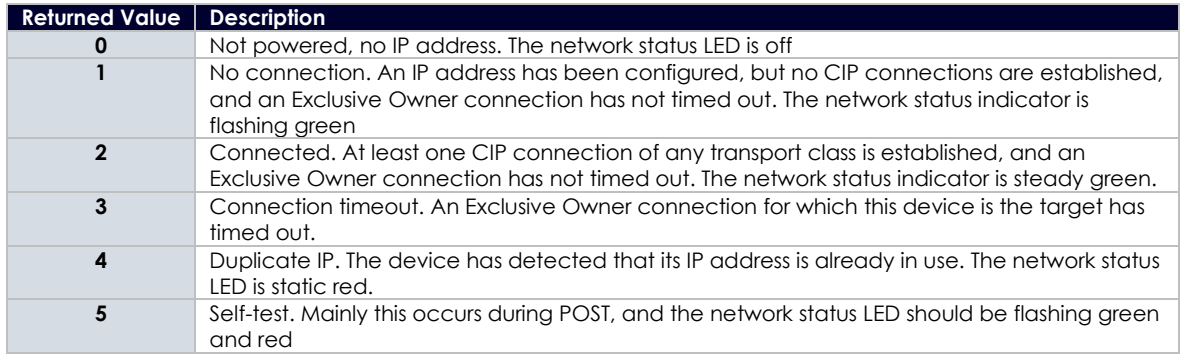

# <span id="page-28-1"></span><span id="page-28-0"></span>**6.1 Functions overview**

The NRG solid state relays are equipped with a range of functionality within one device. For a list of some of the features refer to the table below.

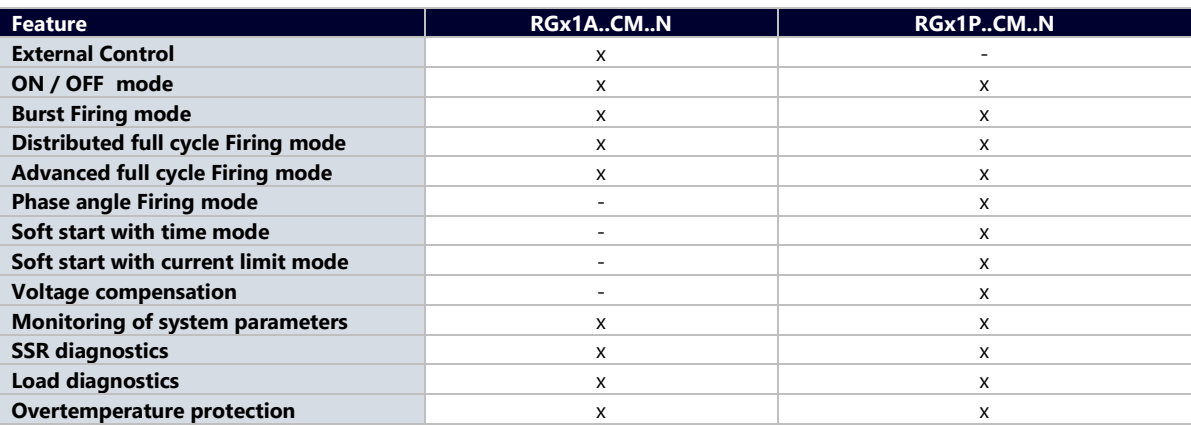

# <span id="page-28-2"></span>**6.2 Switching modes**

#### **ON / OFF mode**

The ON-OFF mode controls the solid state relays at the user's command. Through an I/O output message, the RG..N can be controlled using the control level. A control level of 0% indicates SSR output OFF and a control level of 100% indicates SSR output ON.

The advantages of this mode are:

• It is effectively a direct replacement of the A1-A2, i.e. for existing systems, the control algorithm within the PLC can be left relatively untouched and the output is redirected via the communication interface. All RG..Ns on the bus chain can be controlled within 10ms.

#### **Burst Firing mode**

The Burst firing mode works with the control level and a time-base parameter which can be varied from 0.1 seconds to 10 seconds. The percentage ON time is then determined by the control level via an I/O output command. Therefore, with a control level of 10% ;10% of the time-base will be ON and 90% will be OFF. The figure below shows example waveforms of this firing mode at different control levels. In this example the time base was set to 1 second. The percentage control resolution depends on the timebase set by the user. To achieve a 1% resolution, the time base has to be a minimum of 2 sec for 50Hz and 1.7 sec for 60Hz.

#### Output with Burst firing mode @ 33% control level

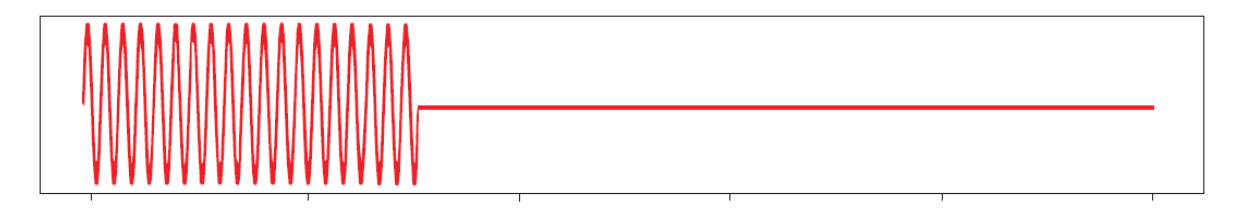

 **28 NRG User Manual | © 2020 | CARLO GAVAZZI LTD.** 

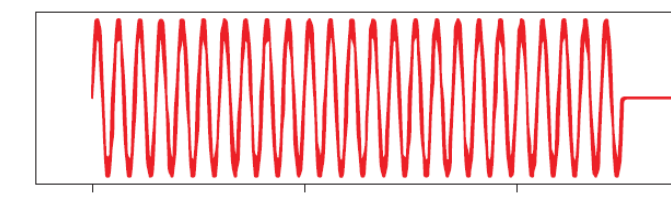

Output with Burst firing mode @ 66% control level

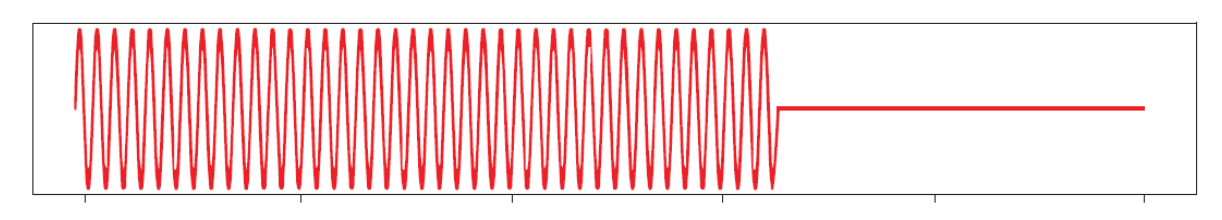

#### **Distributed Firing mode**

The Distributed firing mode works with a control level and a fixed time-base of 100 full cycles (2 seconds for 50 Hz). This mode operates with full cycles and it distributes the ON cycles as evenly as possible over the time base. In this mode, since the resolution is 1% and the time base is of 100 full cycles, the control level is equal to the number of full cycles over the whole time base.

1% = 1 full cycle every 100 cycles 2% = 2 full cycles every 100 cycles = 1 full cycle every 50 cycles

Output with Distributed firing mode @ 33% control level

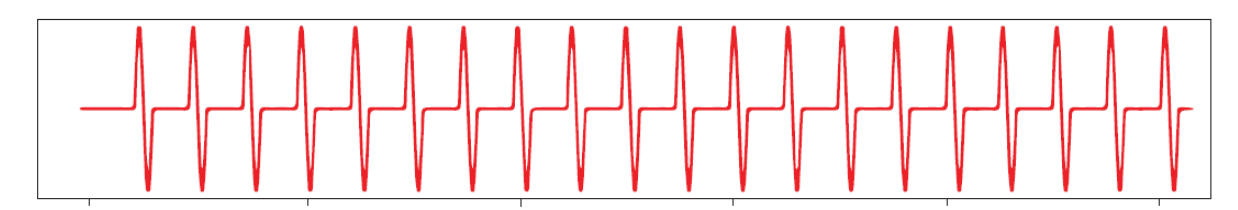

Output with Distributed firing mode @ 50% control level

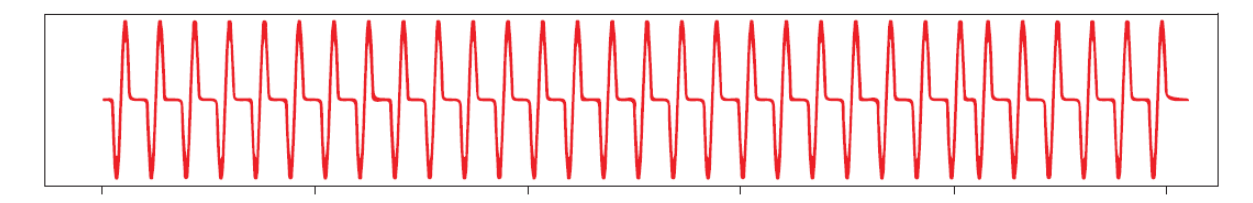

Output with Distributed firing mode @ 66% control level

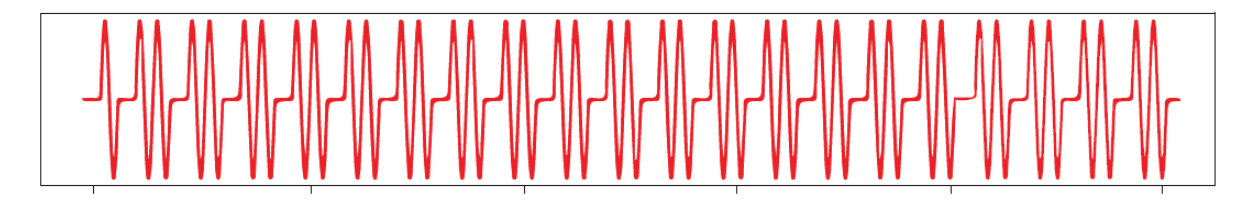

The advantage of Distributed over Burst is the reduction in thermal cycling. On the other hand, Distributed mode suffers from worse harmonics/emissions than Burst mode.

#### **Advanced Full Cycle firing**

Advanced Full Cycle (AFC) firing works on the same concept as Distributed but rather than distributing full cycles, half cycles are distributed. This mode also works over a time base of 100 full cycles (200 half cycles). In this mode, since the resolution is 1% and the time base is of 100 full cycles, the control level is equal to the number of full cycles over the whole time base. 1% = 2 half cycles every 200 half cycles = 1 half cycle every 100 half cycles 2% = 4 half cycles every 200 half cycles = 1 half cycle every 50 half cycles

Output with Advanced full cycle firing mode @ 33% control level

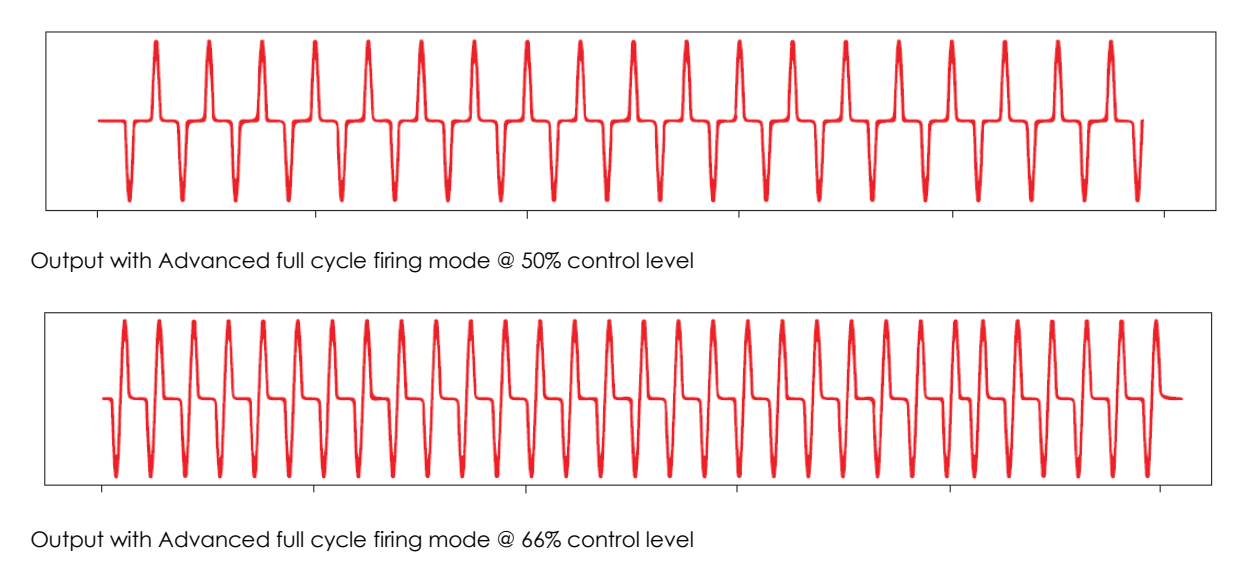

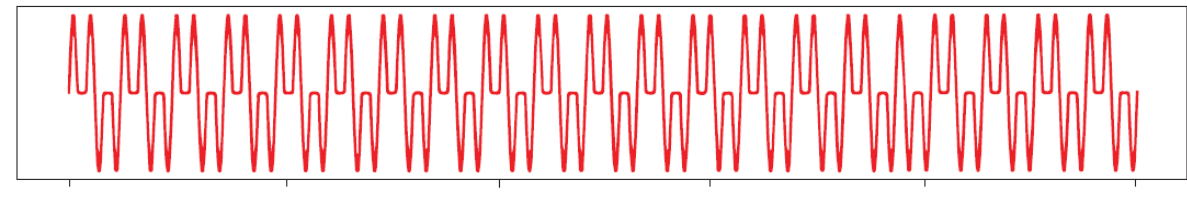

The advantage of AFC over Burst is the reduction in thermal cycling. Another advantage of AFC is that visual flicker is less noticeable than Distributed thus making it suitable for shortwave infrared heater applications. AFC has the disadvantage of worse harmonics/emissions than Burst and also slightly worse than Distributed.

#### **External firing mode**

The RG..N can also be controlled externally via the A1,A2 terminal behind the blanking cover. For further information on the technical specifications of the input terminal, please refer to the product datasheet. External firing is only available on the RGx1A..CM..N solid state relays.

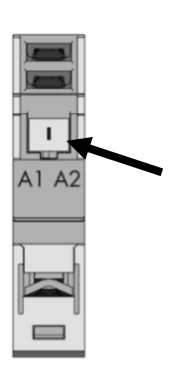

*Figure 12 Remove blanking cover from bottom of RG..N to control the RG..N externally. RGM25 plug is required (not included)*

#### **Phase Angle Firing mode**

The Phase angle switching mode is available only on the RGx1P.N solid state relays and works in accordance with the phase angle control principle. The power delivered to the load is controlled by the firing of the thyristors over each half mains cycle. The firing angle depends on the control level that determines the ouput power to be delivered to the load. The power to the load is varied linearly with the control level.

Output with Phase angle firing mode @ 33% control level

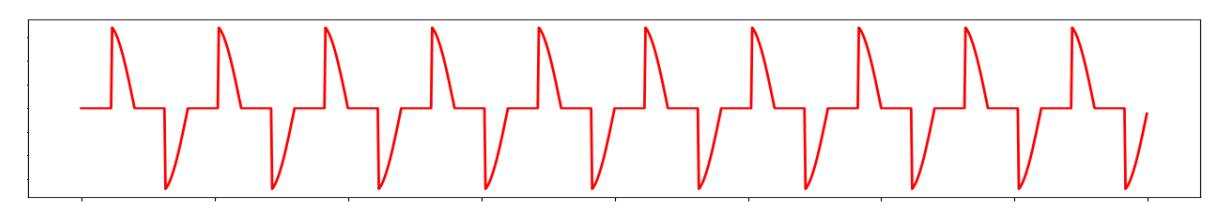

Output with Phase angle firing mode @ 50% control level

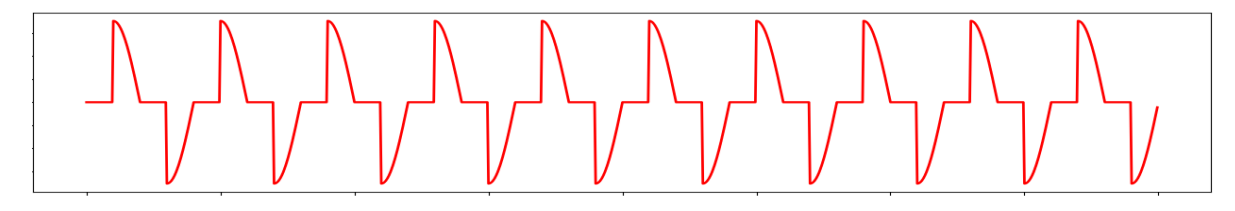

Output with Phase angle firing mode @ 66% control level

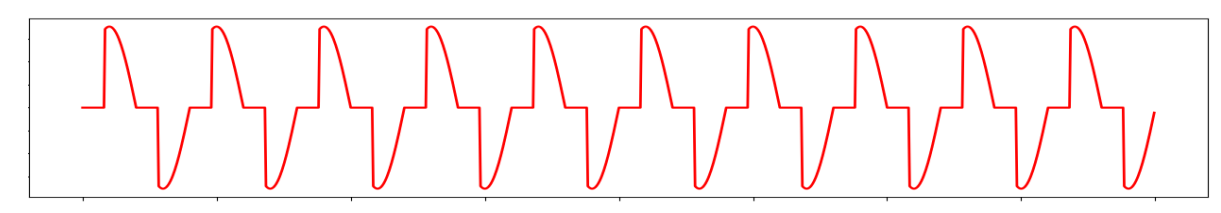

The advantage of Phase angle over the other switching modes is its precise resolution of power. However, Phase angle generates excessive harmonics vs other switching modes. With Phase angle control, the flickering of IR heaters is eliminated completely.

#### **Soft Starting**

Soft starting is only available on the RGx1P.N solid state relays. It is utilised to reduce the start-up current of loads having a high cold to hot resistance ratio such as short wave infrared heaters. The tyristor firing angle is gradually increased in order to apply the power to the load smoothly. Soft start can be applied with all the other available switching modes (ON/OFF), Burst, Distributed full cycle, Advanced full cycle and Phase angle. When applied with phase angle, the soft start will stop at the set control level whereas for the other switching mode the soft start will stop untill fully ON. Soft start shall be applied upon power up and after a number of non-firing cycles settable by the user (OFF time to soft start setting(.

Soft start with Phase angle

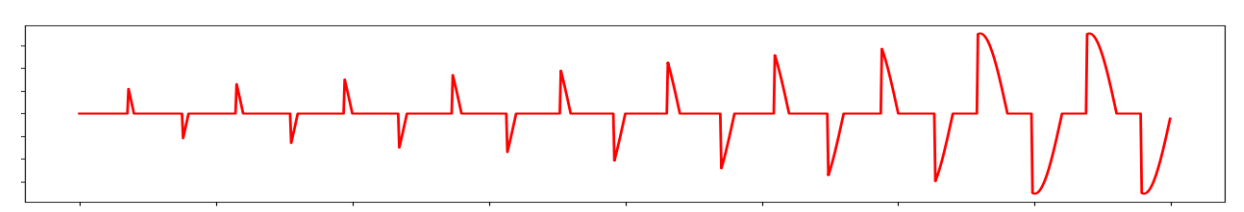

Soft start with ON/OFF, Burst , Distributed full cycle and Advanced full cycle firing modes

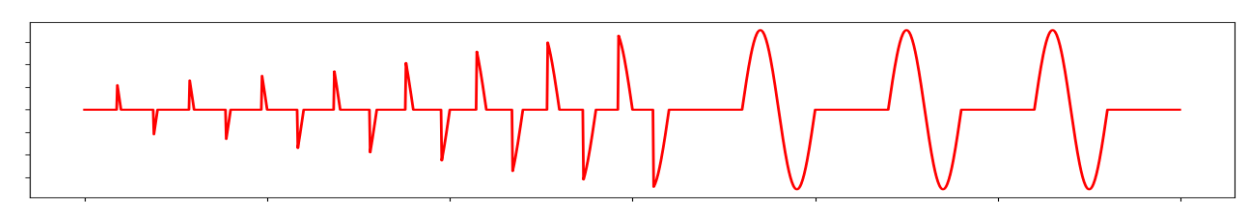

There are two type of soft start modes on the RGx1P..CM..N:

#### **Soft start with time mode**

The soft start will apply the power smoothly to the load over a time period of maximum 25.5s. This is settable via the communication system (Soft start ramping time setting).

#### **Soft start with current limit mode**

This soft start mode works with a current limit set by the user via the communication. The soft start time will adapt such that the set current limit is not exceeded, and the soft start occurs in the shortest amount for time. The recommended setting for the current limit is 1.2 - 1.5 times the nominal current. The maximum settable current limit is 2 times the rated current of the RG..CM..N variant used. If the current limit is set too low and the current limit is reached, a warning will be notified(Soft start current limit reached).

#### **Voltage compensation**

When voltage compensation is utilised, the output power on the output of the solid state relay will remain balanced despite any voltage deviations from normal readings. The algorithm uses a reference voltage set by the user via the communication (Voltage compensation setting) to compute the compensation factor. A new control level is calculated by applying the compensation factor on the control level from the main controller.

The compensation factor (C.F.) applied on the control level is calculated as follows:

$$
C.F. = \left(\frac{Reference \, Voltage}{Measured \, Voltage}\right)^2
$$

If the calculated control level after the compensation factor is applied is beyond the control level limits (0 & 100%), the absolute limit will be applied (0 or 100%) and a warning message will be triggered (Voltage compensation not possible).

**Note:** For percentage power control switching modes (Burst, Distributed Full cycle, Advance Full cycle and Phase Angle), the response time for each RG..N on the bus chain shall increment by a half mains cycle with each device. Therefore, with 32 devices on the bus chain (max); all RG..Ns are controller within 250 and 320ms depending on the cycle time.

# <span id="page-32-0"></span>**6.3 Measurements**

#### **Voltage RMS**

The last reading of the rms voltage is recorded. The value of the reading is in 1V steps hence a value of 50 means 50V, a value of 700 means 700V. If a fault occurs in the system such that it is not possible to measure the voltage, the reading is 0. The reading is updated every half cycle based on the average of the last 16 half cycles. If the Ref terminal is not connected this register reads the on-state voltage of the RG..N when the output is ON.

#### **Current RMS**

The last reading of the RMS current is recorded. This reading is in steps of 0.01A hence a value of 50 means 0.5A and a value of 1747 means 17.47A. If a fault occurs in the system such that it is not possible to measure the current, this value is 0. This reading is updated every half cycle but is based on the average of the last 16 half cycles.

#### **Frequency RMS**

The last reading of the frequency is recorded. The value is in steps of 1 Hz. If a fault occurs in the system such that it is not possible to measure the frequency, this register gives a value of 0. This value Is updated every half cycle but is based on the averaged value of the last 15 cycles.

#### **Hold Current**

 **32** NRG USER MANUAL **100** 

*RGx1A..CM..N*: The highest rms current detected in the last 18 cycles. This value is in steps of 0.01A hence a value of 50 means 0.5A and a value of 1747 means 17.47A. For the RGx1A..CM..N solid state relays, the Hold current is not available with the Advanced Full Cycle firing mode in which case it will read a value of 0.

*RGx1P..CM..N*: The average current of the last 16 ON half cycles. This value is in steps of 0.01A hence a value of 50 means 0.5A and a value of 1747 means 17.47A. This measurement can be used as feedback current for an I2control feedback loop.

#### **Apparent Power**

The apparent power reading is recorded in VA. This reading is in steps of 1VA and hence a value of 567 would mean 567VA. This value is updated every half cycle and is a multiplication of the Voltage RMS value and Current RMS value determined in the last half cycle. This reading requires the 'Ref' terminal to be connected, otherwise the value will be constantly 0.

#### **Real Power**

The real power reading is recorded in W. This reading is in steps of 1W and hence a value of 567 would mean 567W. This value is updated every half cycle and is a multiplication of the Voltage RMS value and Current RMS value determined in the last half cycle. This reading requires the 'Ref' terminal to be connected, otherwise the value will be constantly 0.

Note that for resistive loads with power factor = 1, the real power and the apparent power will be the same.

#### **Energy**

The initial value of this register at power-up is the last reading recording before switch OFF of the NRG controller. In case of a new device this value starts from 0. This reading starts counting from the initial value at power-up the kWh consumed during this power up. This reading is updated in steps of 1 kWh hence a value of 1034 would mean 1034kWh.

#### **SSR Running Hours**

This reading records the accumulated time in hours that the output of the RG..N was switched ON. The value is updated every half cycle. The initial reading at power-up is the last reading recorded before switch OFF of the NRG controller. In case of a new device this value starts from 0. This reading starts from the initial value at power-up the running hours during this power up. The reading is updated in steps of 1hour hence a value of 1034 would mean 1034h that the output was ON during its lifetime. In the event that the counter reaches its maximum value, the counter shall roll back to 0 and start counting up again.

#### **Load Running Hours**

This reading records the accumulated time in hours that the output of the RG..N was switched ON. The value of this register is updated every half cycle. The initial value of this register at power-up is the last reading recording before switch OFF of the NRG control. This reading is updated in steps of 1 hour hence a value of 1034 would mean 1034h that the output was ON during its lifetime. In case of a new SSR this value starts from 0. This reading can be reset in case of a load or SSR replacement via the Load Running Hours reset setting. A 'Store Permanently' command shall be executed after modifying the value.

# <span id="page-34-0"></span>**7. Alarms and Diagnostics**

The NRG bus chain is equipped with on-board diagnostics to facilitate troubleshooting. The status of each component can be identified via the status LEDs on the façade of the product as well as via the communication system.

The errors identified by the NRG controller indicate any identified issues relating to the status of the NRG internal bus. On the other hand, the alarms on the NRG solid state relay indicate any alarms relating to the SSR or the process.

# <span id="page-34-1"></span>**7.1 LED indications – NRG Controller**

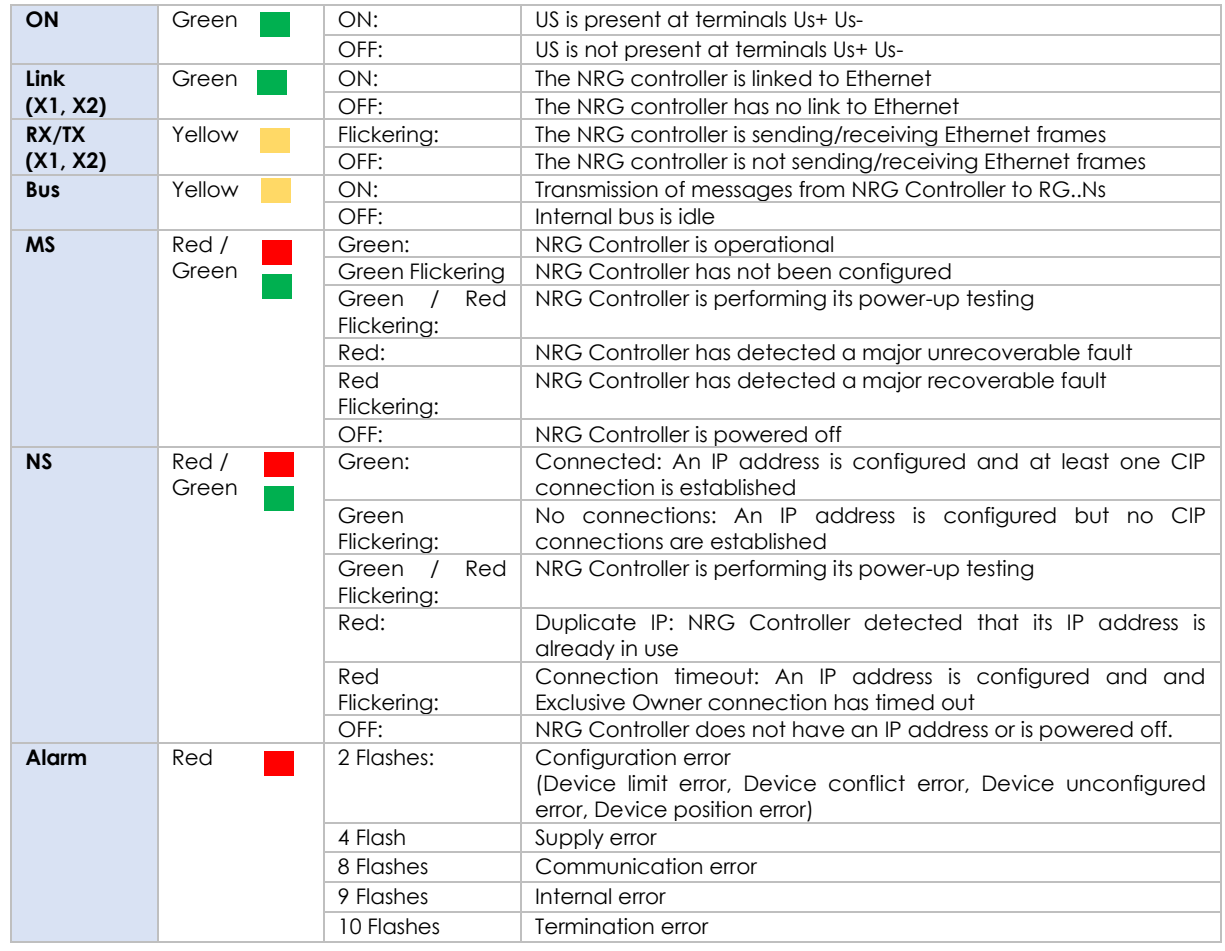

# <span id="page-34-2"></span>**7.2 LED indications – RG..N**

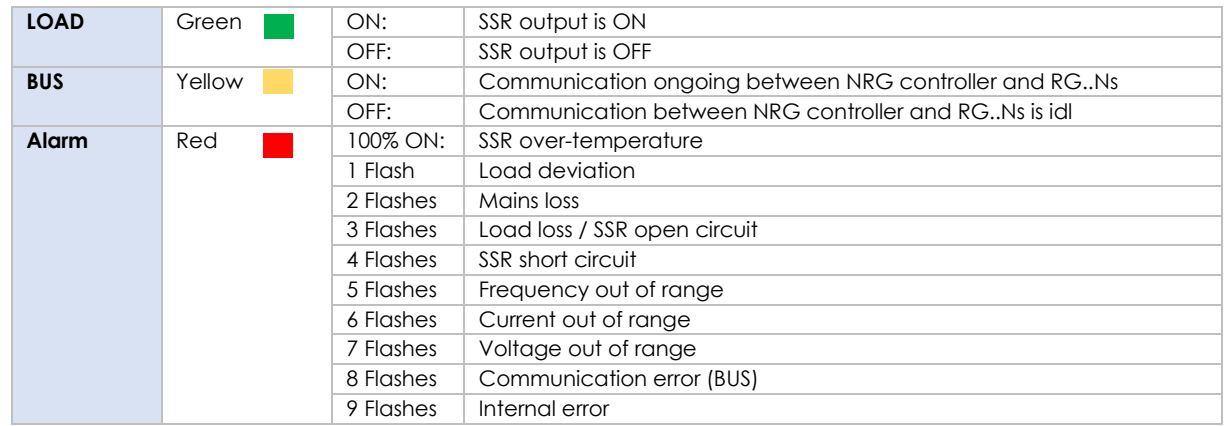

**34** NRG USER MANUAL **34** 

# <span id="page-35-0"></span>**7.3 Alarms – NRG Controller**

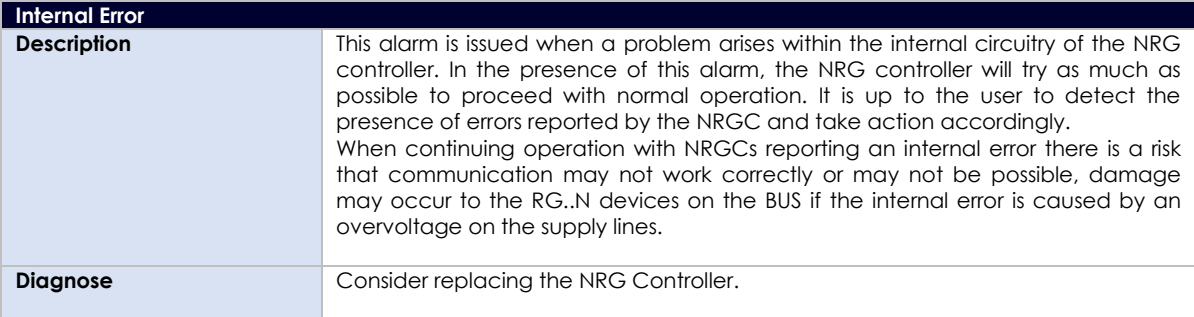

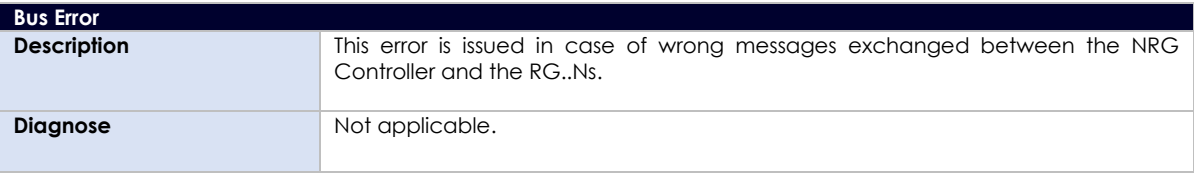

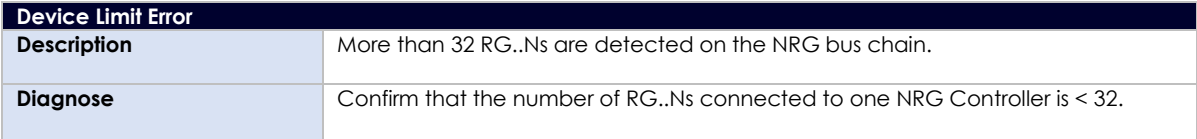

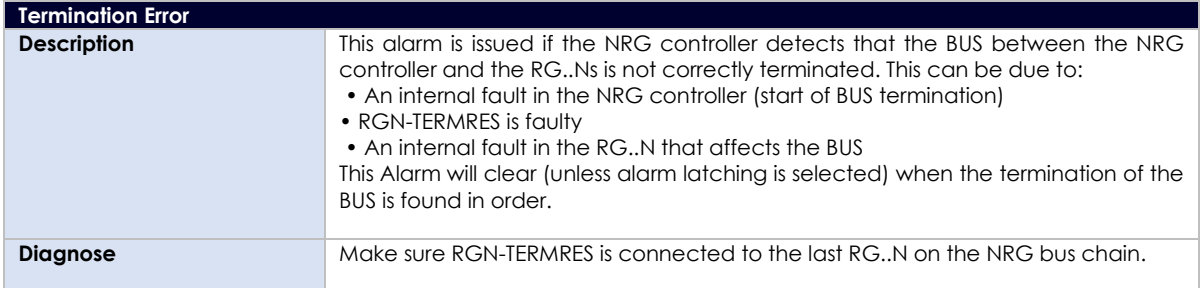

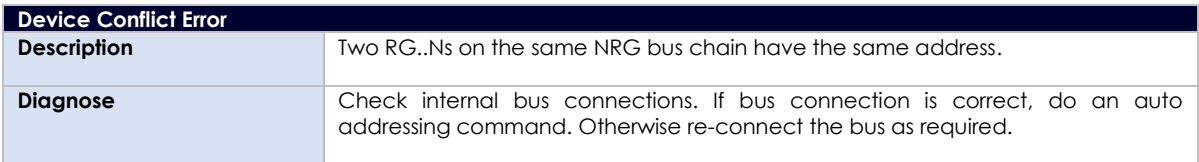

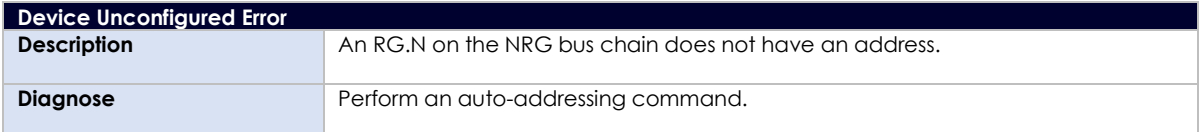

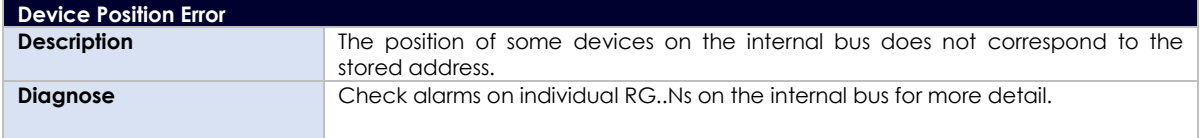

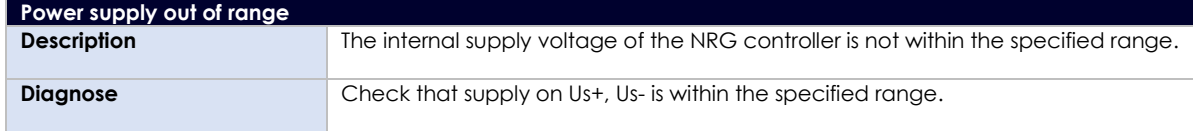

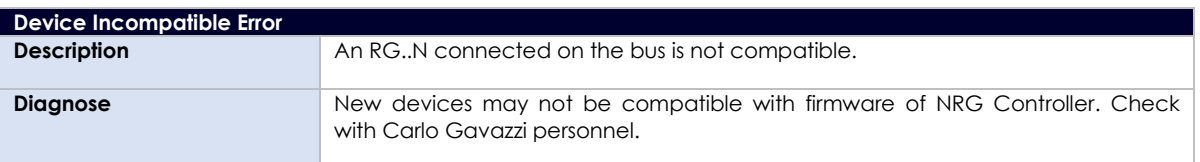

# <span id="page-36-0"></span>**7.4 Alarms – RG..N**

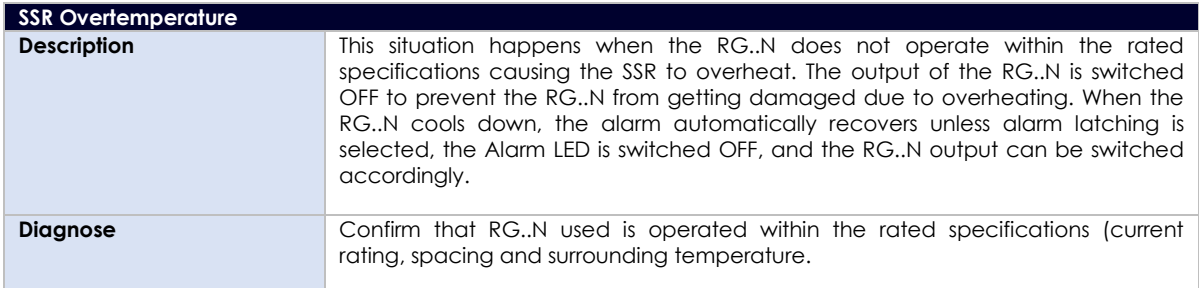

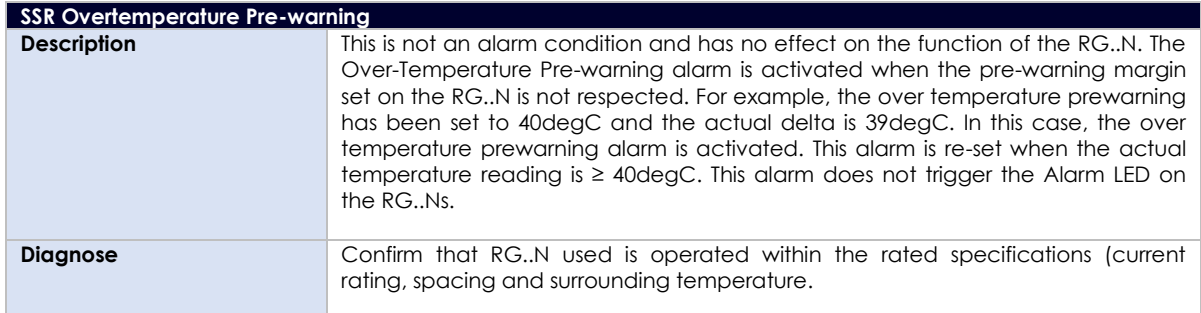

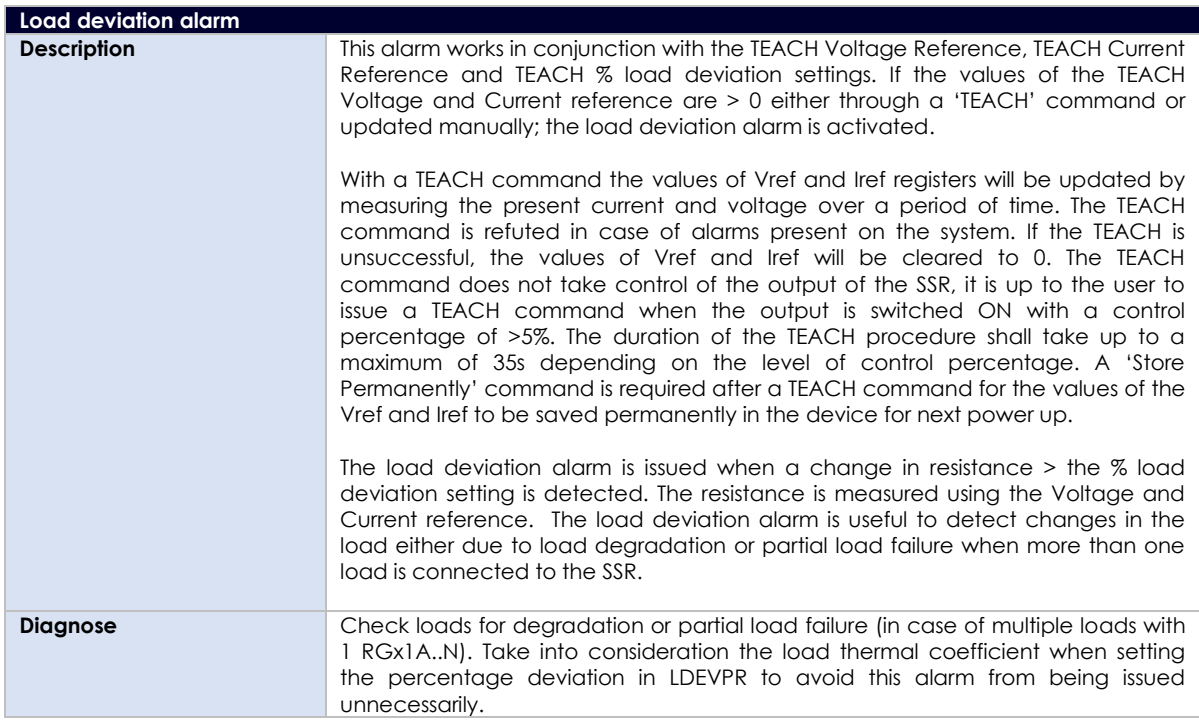

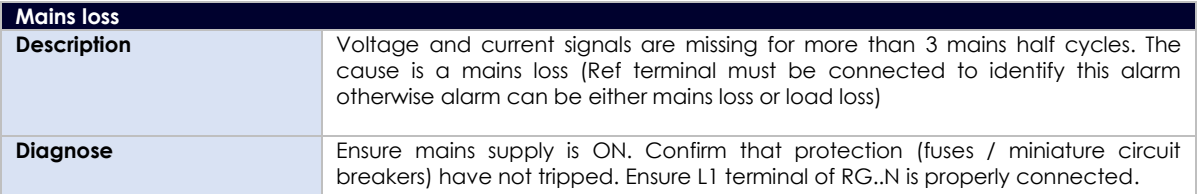

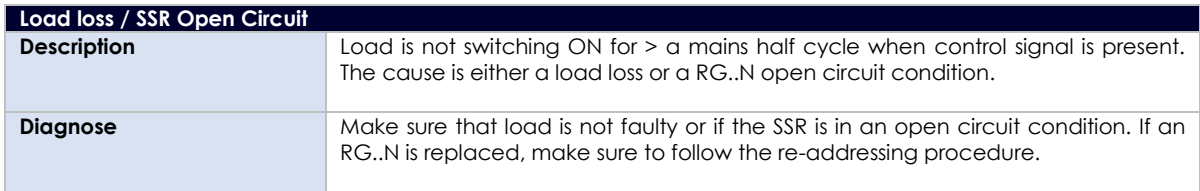

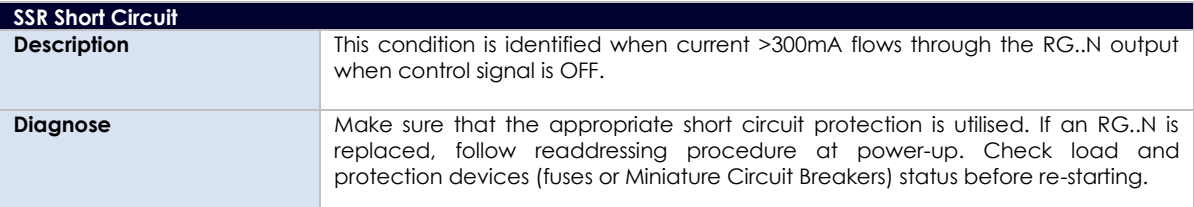

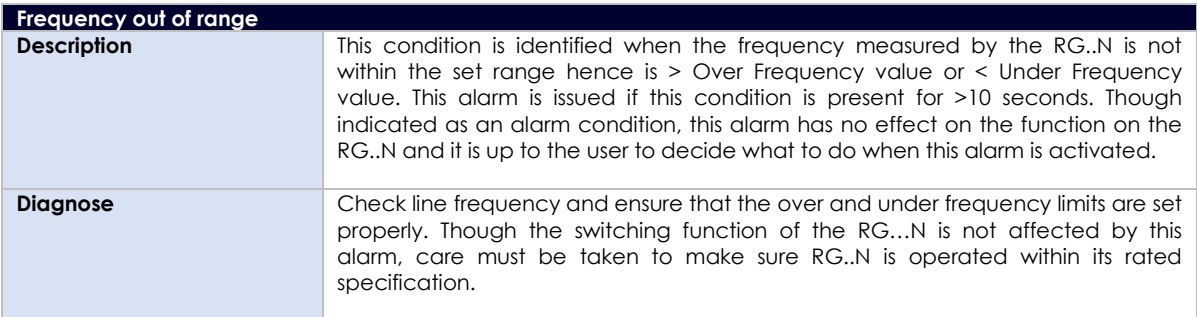

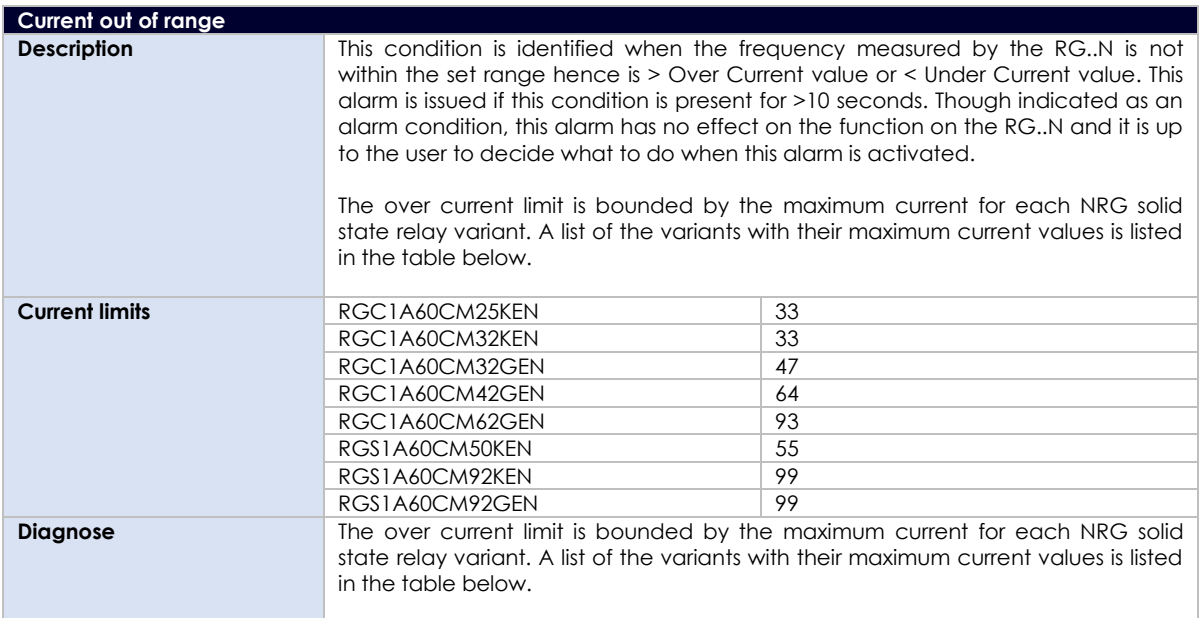

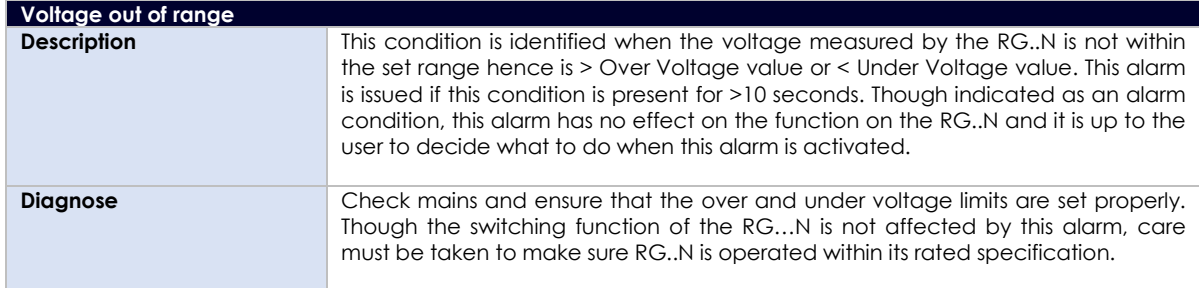

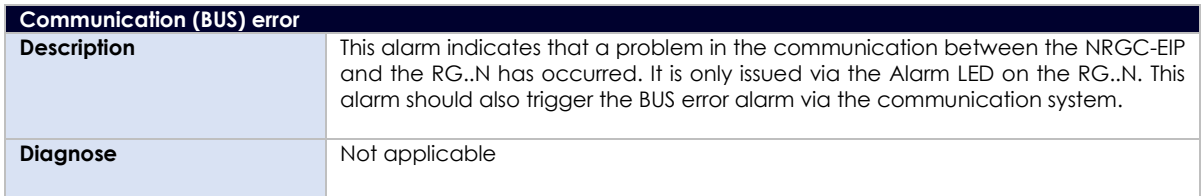

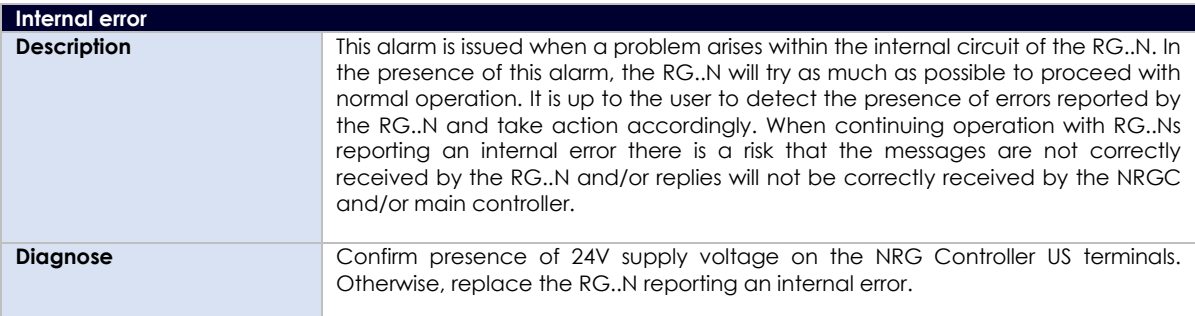

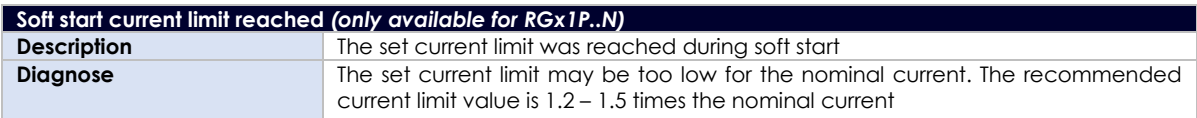

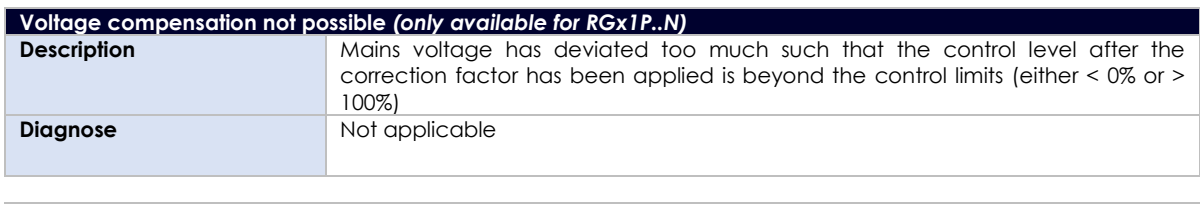

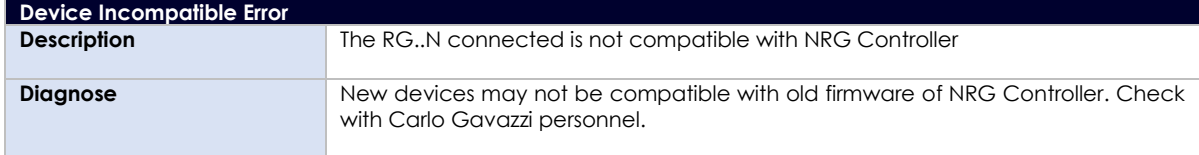

 **38 NRG USER MANUAL ISLAMINA ISLAMINA ISLAMINA ISLAMINA ISLAMINA ISLAMINA ISLAMINA ISLAMINA ISLAMINA ISLAMINA I** 

# <span id="page-39-0"></span>**8. Service and Maintenance**

# <span id="page-39-1"></span>**8.1 Internal bus communication check**

During the initially installation of the system, it may be useful to do a communications check before connecting the NRG controller to the PLC. A communications check will ensure that all RG..Ns connected on the bus chain are responding.

To perform a communications check, press the blue button on the facade of the NRG controller for 2 – 5 seconds. The NRG controller will ping each device sequentially. All communicating RG..Ns on the NRG bus chain will have their BUS LED flashing to indicate that communication was established.

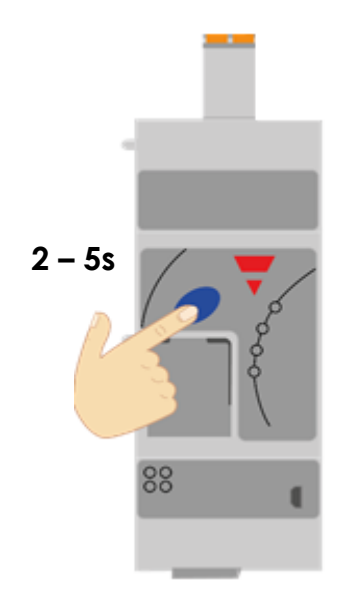

*Figure 13 Press blue button for 2 - 5s to start / stop communications check*

After finishing with the communications check it is important to turn it off by pressing again the blue button (2-5 secs) otherwise PLC cannot communicate with the NRG bus chain.

# <span id="page-39-2"></span>**8.2 Replacing an RG..N**

When an RG..N has to be replaced:

- 1) Connect the new RG..N to the bus chain.
- 2) Perform an auto-addressing function as explained in Section 3.3 or via an acyclic command.
- 3) If the same RG..N variant is used as the previous one (same part number), start-up parameters will be sent automatically upon start up of the PLC and communication should initiate.
- 4) If a new part-number is used, the PLC will only initiate communication with the RG..N if the current rating of the new device is higher, otherwise the RG..N will not be found on the communication interface.
- 5) If step 2 is accidentally skipped, an Unconfigured error shall automatically be triggered which would indicate that an auto-addressing is required.

**Note**: RG..N replacements should be performed with the system turned OFF.

<span id="page-40-0"></span>The NRG system can be utilised without connecting the 'REF' terminal however this will constitute some limitations as listed below:

- 1) The following readings are not available: RMS Voltage, Real Power and Apparent Power.
- 2) The 'TEACH' operation cannot be executed.
- 3) Voltage out of range and Load deviation alarms are not available.
- 4) The mains loss alarm cannot be discriminated from a load loss. Therefore, a mains loss alarm will indicate either a mains loss or a load loss.